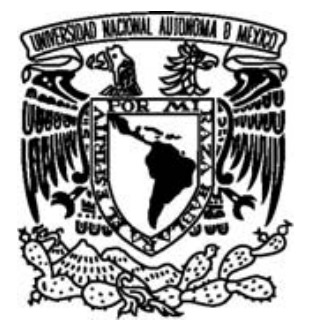

## **UNIVERSIDAD NACIONAL AUTÓNOMA DE MÉXICO**

## **FACULTAD DE CIENCIAS**

## **SISTEMA DE MONITOREO DE SIGNOS VITALES USANDO VISIÓN COMPUTACIONAL PARA EL ROBOT GOLEM II+**

**T E S I S** 

## **QUE PARA OBTENER EL TÍTULO DE: LICENCIADO EN CIENCIAS DE LA COMPUTACIÓN**

**P R E S E N T A :** 

**NOMBRE DEL ALUMNO** 

**YESSICA MARTÍNEZ REYES.** 

**TUTOR** 

**DR. GIBRAN FUENTES PINEDA.** 

**CIUDAD UNIVERSITARIA, D.F. 2015** 

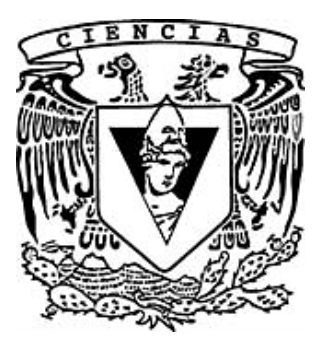

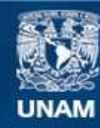

Universidad Nacional Autónoma de México

**UNAM – Dirección General de Bibliotecas Tesis Digitales Restricciones de uso**

#### **DERECHOS RESERVADOS © PROHIBIDA SU REPRODUCCIÓN TOTAL O PARCIAL**

Todo el material contenido en esta tesis esta protegido por la Ley Federal del Derecho de Autor (LFDA) de los Estados Unidos Mexicanos (México).

**Biblioteca Central** 

Dirección General de Bibliotecas de la UNAM

El uso de imágenes, fragmentos de videos, y demás material que sea objeto de protección de los derechos de autor, será exclusivamente para fines educativos e informativos y deberá citar la fuente donde la obtuvo mencionando el autor o autores. Cualquier uso distinto como el lucro, reproducción, edición o modificación, será perseguido y sancionado por el respectivo titular de los Derechos de Autor.

*Agradecimientos.* 

*A Dios, por permitirme llegar a este momento tan especial en mi vida.* 

*A mis padres Isabel y Raúl por enseñarme que los sueños se logran a base de esfuerzo y dedicación, por su amor, apoyo y comprensión.* 

*A mi mami Yola y a mis tíos Alejandro y Javier, porque siempre estuvieron a mi lado brindándome incondicionalmente su apoyo y sus conejos para hacer de mí una mejor persona.* 

*A mi esposo César por sus consejos, confianza y por brindarme el apoyo y el tiempo necesario para realizarme profesionalmente.* 

*Al Dr. Luis Pineda, por crear el grupo Golem.* 

*Al Dr. Gibran Fuentes, por la orientación y apoyo para la realización de esta tesis.* 

*Al Dr. Iván Meza, por su paciencia, consejos, apoyo y por su amistad.* 

*A los miembros del jurado, Por ayudar a mejorar mi tesis.* 

- *M. en C. Manuel Cristóbal López Michelone.*
- *Mat. Salvador López Mendoza.*
- *M. en C. Baruch Demian Gaxiola Valles.*

# **ÍNDICE**

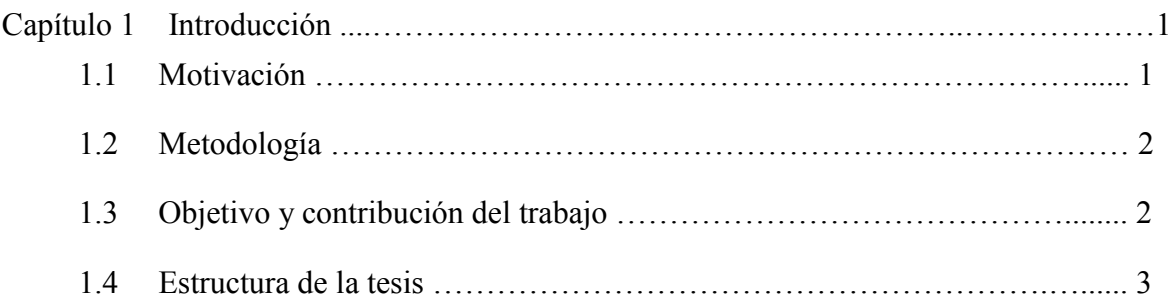

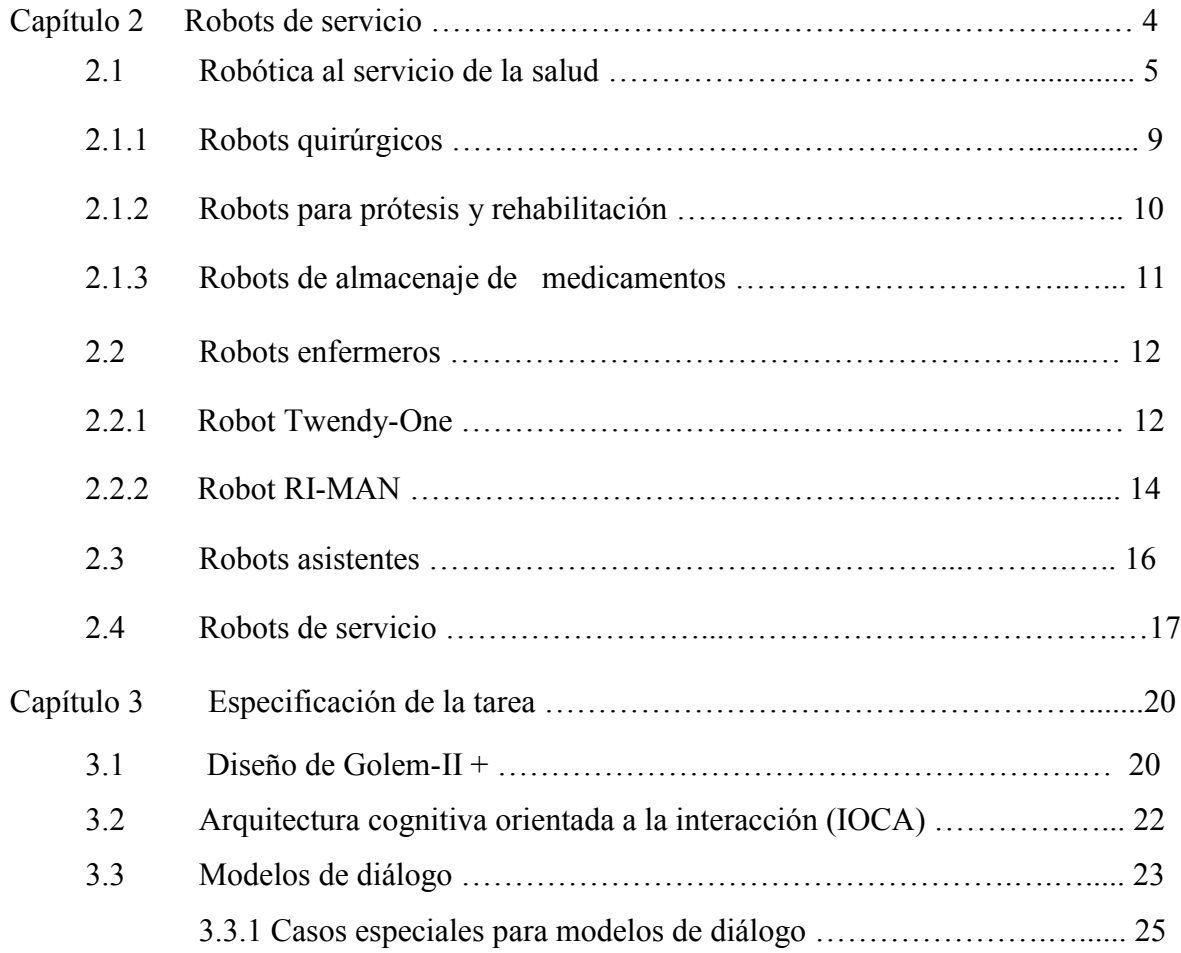

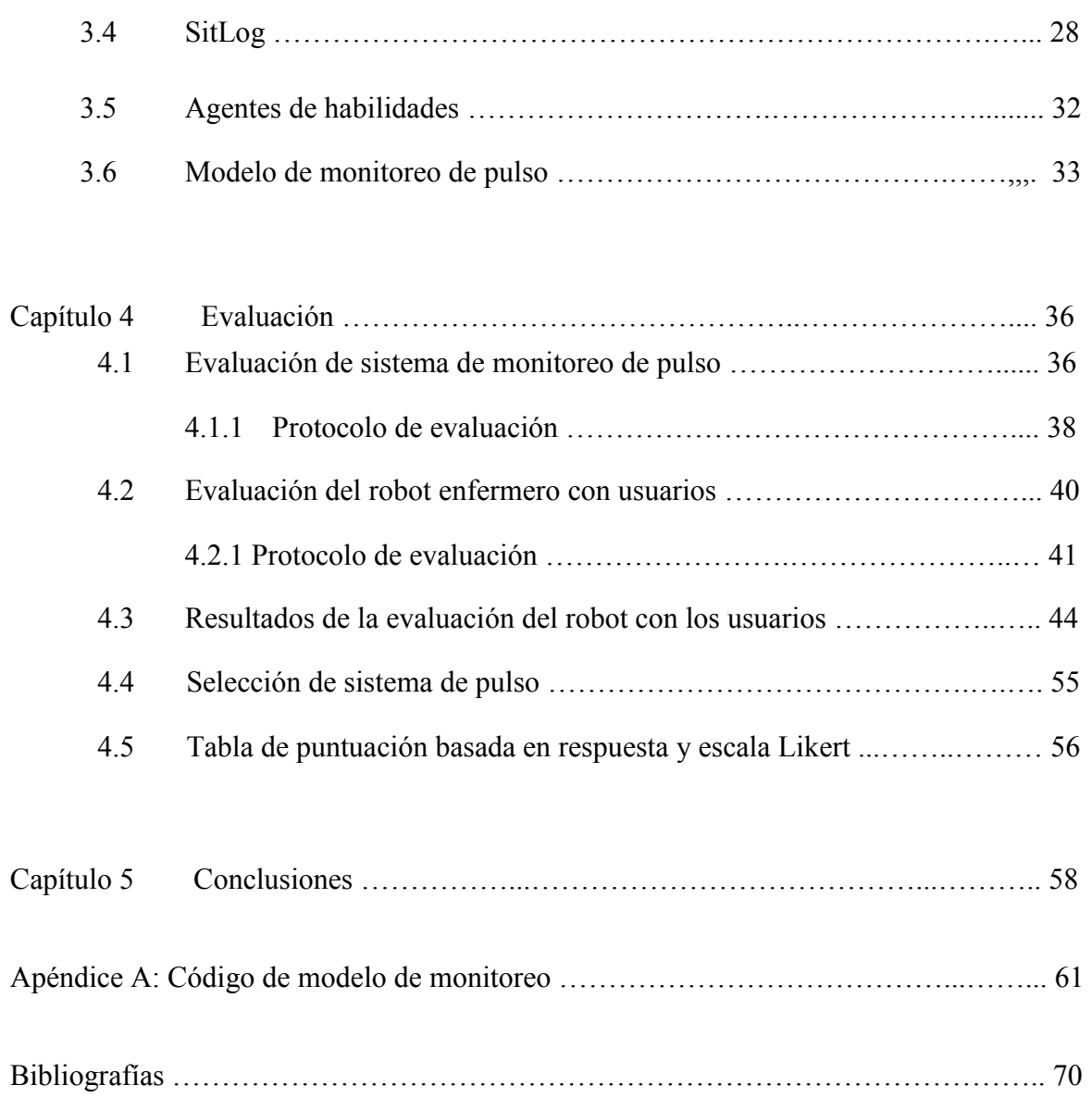

# **ÍNDICE DE FIGURAS**

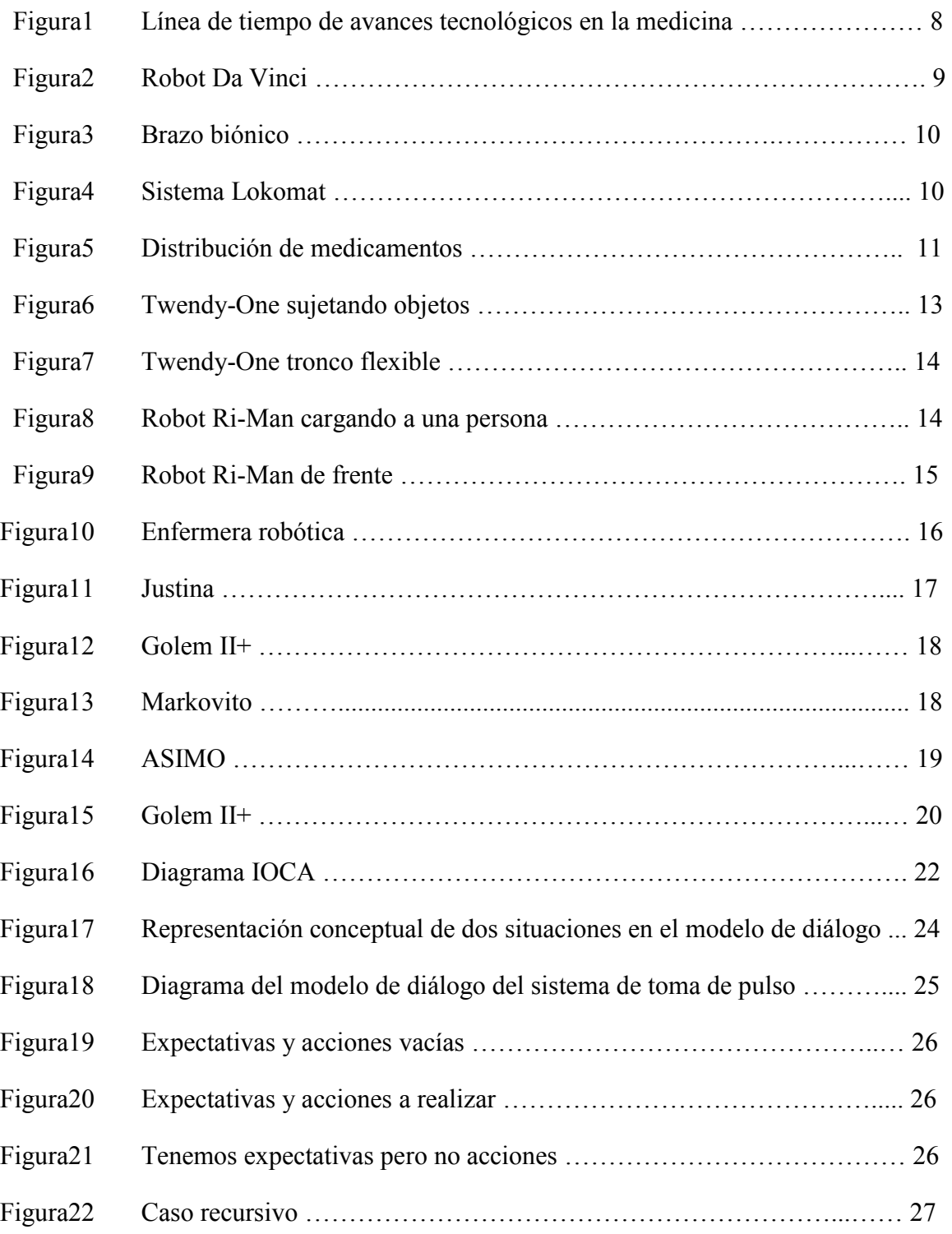

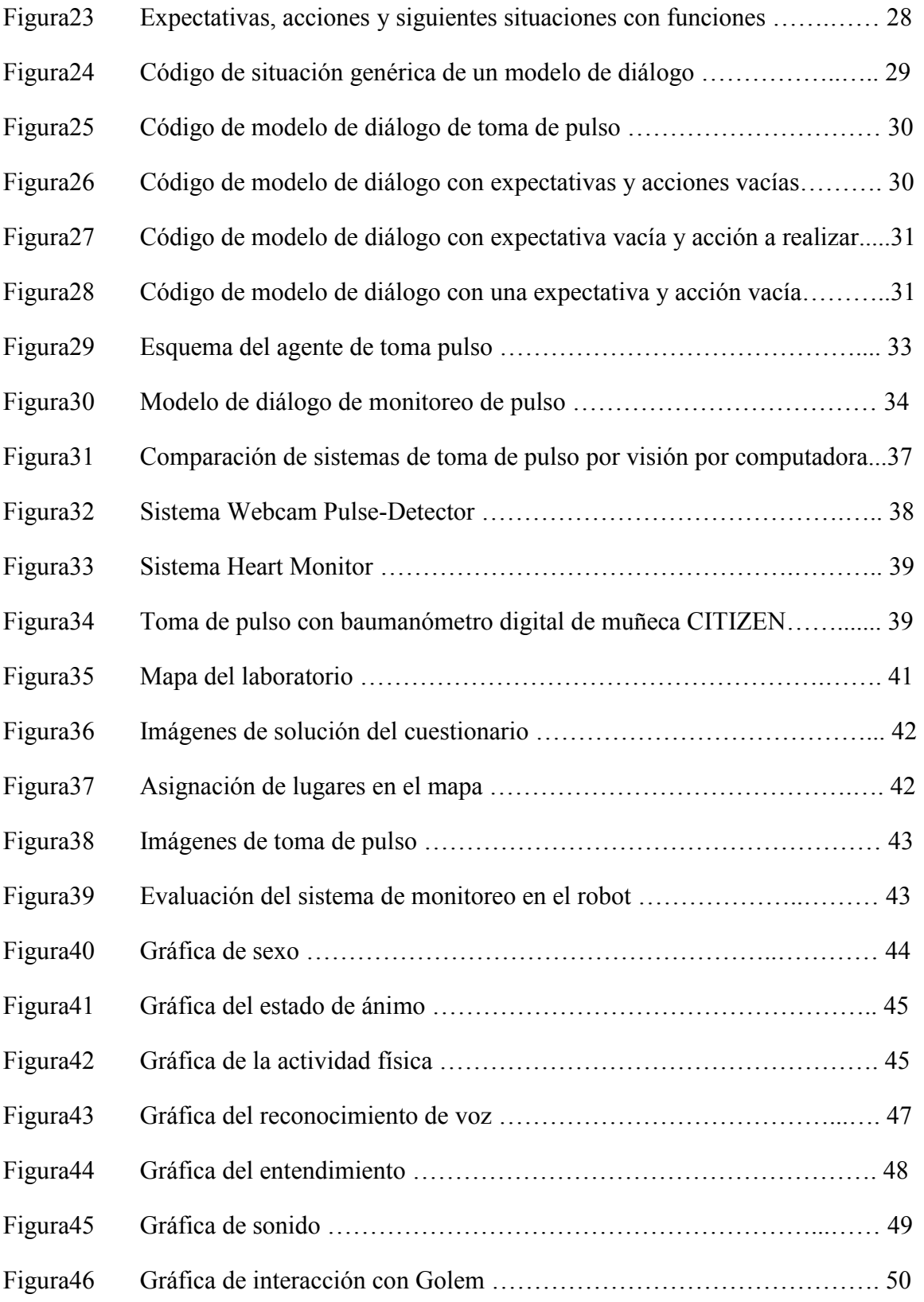

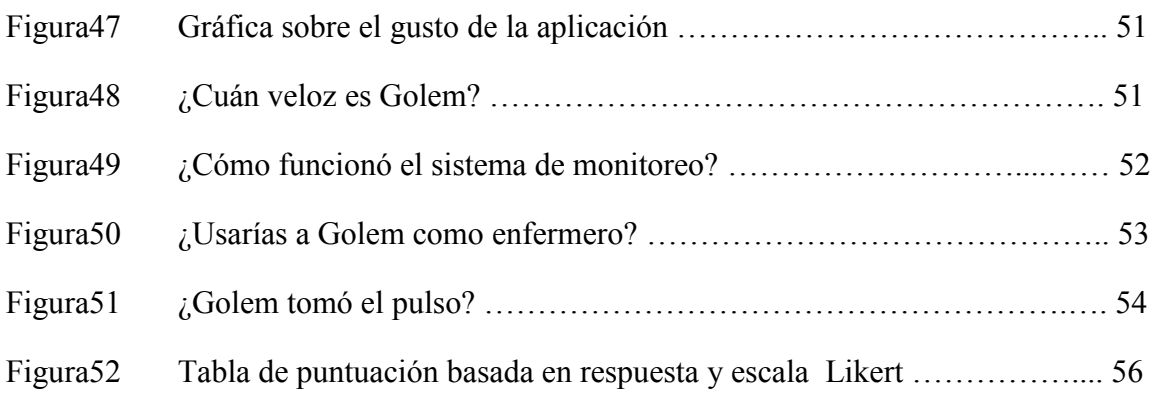

# **Introducción.**

Este capítulo es el primero de la tesis, en donde se va a presentar la motivación de este trabajo y una introducción a los robots de servicio que apoyan y trabajan en ambientes de salud. La organización de este capítulo es la siguiente:

En la sección 1.1 se habla sobre la motivación de trabajar con robots de servicio de apoyo en la salud. En la sección 1.2 se habla sobre la metodología, donde veremos la tarea de implementar un sistema de monitoreo de signos vitales. En la sección 1.3 se habla sobre los objetivos y contribución del trabajo. En la sección 1.4 se habla sobre la estructura de la tesis.

#### 1.1 Motivación.

No es fácil encontrar una definición que delimite correctamente lo que es un robot de servicio. La Federación Internacional de Robótica (IFR) define a un robot de servicio como:

*"aquel que trabaja de manera parcial o totalmente autónoma, desarrollando servicios útiles para el bienestar de los humanos y equipos. Pueden ser móviles y con capacidad de manipulación"* 

Un robot es una máquina que está controlada por una unidad de procesamiento central y está programada para realizar distintas tareas. Con él se pueden tomar objetos y realizar trabajos que interactúen en el entorno de los seres humanos. Podemos considerar un robot como una máquina que recibe órdenes y el resultado es la ejecución de las instrucciones que se le ordenaron.

En este proyecto se busca desarrollar una aplicación de un robot de servicio para que tome los signos vitales con ayuda de la visión computacional (Hao-Yu Wu 65,2012) y SitLog (Luis A. Pineda et al. 2013). La finalidad de esta aplicación es medir la eficacia de un robot de servicio para el cuidado de las personas, el cual puede realizar estas tareas en hogares u hospitales.

#### 1.2 Metodología.

La tarea que se desea implementar es un sistema de monitoreo de pulso basado en filtrado espacio-temporal, el cual nos permite detectar variaciones en el tiempo que son imperceptibles a simple vista. Esta tecnología nos permite observar los pequeños y sutiles cambios del mundo, por ejemplo la estimación del pulso y la respiración en el vídeo de un bebé. Para la programación de la tarea en el robot vamos a utilizar SitLog (composición de situación y lógica), el cual es un lenguaje de programación para robots de servicio situados. El sistema completo de monitoreo va a ser implementado en el robot Golem-II+.

El escenario en donde trabajará Golem II+ es un cuarto con personas en distintos puntos. La tarea consistirá en que el robot visite a cada paciente, revise el pulso por medio de visión computacional y posteriormente valorare el pulso que tiene, esto es, si es alto, estable o bajo. En caso que el pulso sea alto o bajo mandará llamar a un doctor y si su pulso es estable se lo indicará al paciente y continuará con el siguiente paciente.

1.3 Objetivo y contribución del trabajo.

El objetivo general de este trabajo de investigación es implementar un sistema en un robot que monitoree los signos vitales utilizando filtrado espacio-temporal de video. Específicamente se desarrollará un modelo de diálogo para el robot Golem II+ para el monitoreo de signos vitales en un asilo.

#### 1.4 Estructura de la tesis.

En el capítulo 2 veremos los robots de servicio, así como la robótica al servicio de la salud, robots quirúrgicos, robots que se utilizan como prótesis y para rehabilitación, entre otros.

En el capítulo 3 realizaremos la especificación de la tarea, donde realizaremos el modelo de diálogo del robot Golem II+, veremos los casos especiales y los modelos de monitoreo de pulso.

En el capítulo 4 llevaremos a cabo la evaluación del sistema de monitoreo de pulso y otra del sistema final en el robot Golem II+. Asimismo, se realizará una comparación para seleccionar el sistema de monitoreo más apropiado para la tarea.

En el capítulo 5 se presentarán las conclusiones y el trabajo a futuro.

# **Capítulo 2**

# **Robots de servicio.**

En este capítulo se habla sobre la robótica al servicio de la salud, donde nos podemos dar cuenta de cómo durante el transcurso del tiempo ha mejorado el campo de la medicina y de los potenciales beneficios de los robots enfermeros y robots de servicio.

En la sección 2.1 se habla sobre la robótica al servicio de la salud, en donde veremos el desarrollo tecnológico. En la subsección 2.1.1 se habla sobre los robots quirúrgicos veremos al robot Da Vinci que opera de una manera precisa. En la subsección 2.1.2 hablaremos sobre los robots para prótesis y rehabilitación dónde las prótesis nos ayudan a sustituir partes del cuerpo en dónde el paciente haya sufrido alguna amputación, y los de rehabilitación nos ayudan a tener una terapia más adecuada. En la subsección 2.1.3 podemos encontrar los robots de almacenaje y distribución de medicamentos, estos robots se encargan de subministrar los medicamentos a los pacientes. En la sección 2.2 se habla sobre los robots enfermeros, que se han ido creando en distintos países ya que no tienen suficientes enfermeras/os para cubrir las necesidades. En la subsección 2.2.1 encontramos al robot Twendy Oan, que es un robot capaz de asistir a las personas en sus actividades cotidianas. En la subsección 2.2.2 está el robot Ri-Man, el cual tiene la habilidad y la capacidad de realizar la tarea del cuidado del humano y su bienestar. En la sección 2.3 se habla sobre los robots asistentes, los cuales ayudan a aliviar la presión en los hospitales, atendiendo mejor al paciente. En la sección 2.4 encontramos los robots de servicio, máquinas que operan de manera parcial o totalmente autónoma para realizar servicios para el bienestar de los seres humanos; ejemplos de este tipo incluyen los robots "Justina" y "Golem".

#### **2.1 Robótica al servicio de la salud.**

El desarrollo tecnológico ha propiciado un cambio asombroso en la medicina; su avance ha permitido conocer infinidad de procesos que explican el porqué de muchas enfermedades, y eventos que ocurren en el organismo humano.

En la línea de tiempo mostrada en la Figura 1 se pueden observar algunos ejemplos de avances en la tecnología con el transcurso del tiempo, como por ejemplo en el año de 1714 se descubrió el termómetro por el científico alemán Fahrenheit y sirve para obtener la escala de la temperatura. Tiempo después el doctor Franz Anton Mesmer aplicó un método de ondas magnéticas.

El tiempo fue transcurriendo y los instrumentos fueron mejorando, por ejemplo en el año de 1781 el médico francés René-Théophhile-Hyacinthe Leannec inventó un instrumento llamado estetoscopio que sirve para escuchar latidos y otros movimientos. Asimismo en el año de 1786 el óptico británico Joseph Jackson Lister inventó un microscopio acromático, el cuál es un instrumento en donde se pueden observar los glóbulos rojos de la sangre. Posteriormente el médico estadounidense Oliver Wendell Holmes creó la anestesia que es un líquido para disminuir la sensación del dolor en el año de 1809.

También el médico estadounidense Crawford Williamson Long fue el primero en utilizar el éter para una operación que realizó para extraer un tumor a un paciente en el año de 1815. En el aspecto de cuidados de pacientes en el año de 1820 aparece la enfermera Crawford Williamson Long, y se encarga de darles atención a los enfermos en el Hospital Militar de Renkioi y en los hospitales de Turquía y se crea la primera carrera profesional de enfermería.

Con el paso del tiempo, en el año de 1895, Wilhelm Roentgen descubre accidentalmente los rayos X cuando lleva a cabo un experimento con la radiación de rayos catódicos (electrones) y se da cuenta que los rayos pueden penetrar el papel negro alrededor de un tubo de rayos catódicos, causando que una mesa cercana brille con fluorescencia. Después de este descubrimiento, en el año de 1909, Paul Ehrlich desarrolló la quimioterapia que es

una preparación de arsénico orgánico para tratar la sífilis. Ortogonalmente a estos ejemplos podemos observar que en el año de 1956 interviene el científico John McCarthy quien crea el término de "inteligencia artificial" (IA) y en 1959-1960 desarrolla LISP, que es un lenguaje de programación considerado durante mucho tiempo el lenguaje modelo para la investigación de la inteligencia artificial.

Por otro lado aparece el láser en 1960, inventados por el físico estadounidense Theodore Harold Maiman, quien descubre que puede transmitir un láser a través del cristal de un rubí. También en el año de 1967 ocurre el primer trasplante de corazón con un equipo de médicos dirigido por el cirujano surafricano Christiaan Barnard, quien realizó un trasplante de corazón y el método fue diseñado por Robert Jarvik.

Uno de los avances más esperados para la robótica se da en el año 2000, cuando se crea el Sistema Quirúrgico Da Vinci. Este es un equipo de cirugía robótica desarrollado por la empresa norteamericana Intuitive Surgical. Por otra parte, en el 2010, sale una enfermera robot con las últimas cualidades tecnológicas de nuestra generación, conocida como Actroid-F, Kokoro Co. Ltd. Aunque pareciera ser un humano con movimientos bastante reales, su trabajo es como una enfermera robot y será utilizada para ayudar a pacientes en un hospital.

La tecnología a lo largo de las últimas décadas ha abierto un amplio campo de posibilidades en la medicina. Los actuales avances son tan diversos como los nuevos materiales, la simulación, las comunicaciones e informática y estos avances están entrando en un nuevo escenario de trabajo entre médicos e ingenieros.

En este trabajo nos centramos en el campo de la medicina y la tecnología. Estas nuevas tecnologías pueden permitir tanto la reparación del cuerpo humano con materiales compatibles con sus tejidos vivos como el diseño de nuevas técnicas de cirugía no invasiva, que a la vez facilitarán los tratamientos. Todo esto está realizado por sistemas avanzados de diagnóstico y planificación de tratamientos a distancia.

Cuando se fundó la primera Escuela de Medicina Occidental, muchos de los avances médicos empezaron desde la anestesia hasta la vacuna, pasando por el endoscopio y los antibióticos. Numerosos han sido los inventos y descubrimientos que se han llevado a cabo en el último siglo y medio y que han permitido sentar las bases de la actual ciencia médica. Hace sólo unos ciento cincuenta años parecía casi un sueño realizar una operación quirúrgica sin que el paciente sufriera, sin embargo, hoy en día estas intervenciones resultan menos traumáticas y los periodos postoperatorios se han reducido notablemente gracias a la presencia de la tecnología en la medicina.

Se han aplicado cada vez más y más tecnologías para lograr las condiciones óptimas para cualquier intervención quirúrgica. No solamente los avances se están utilizando para curar sino también para prevenir las enfermedades y para todo tipo de investigación médica, la cual gracias a la tecnología ha realizado importantes descubrimientos. Es evidente que los expertos han complementado los avances tecnológicos en la práctica de la medicina, por lo que se ve un cambio radical de la ciencia médica en el futuro.

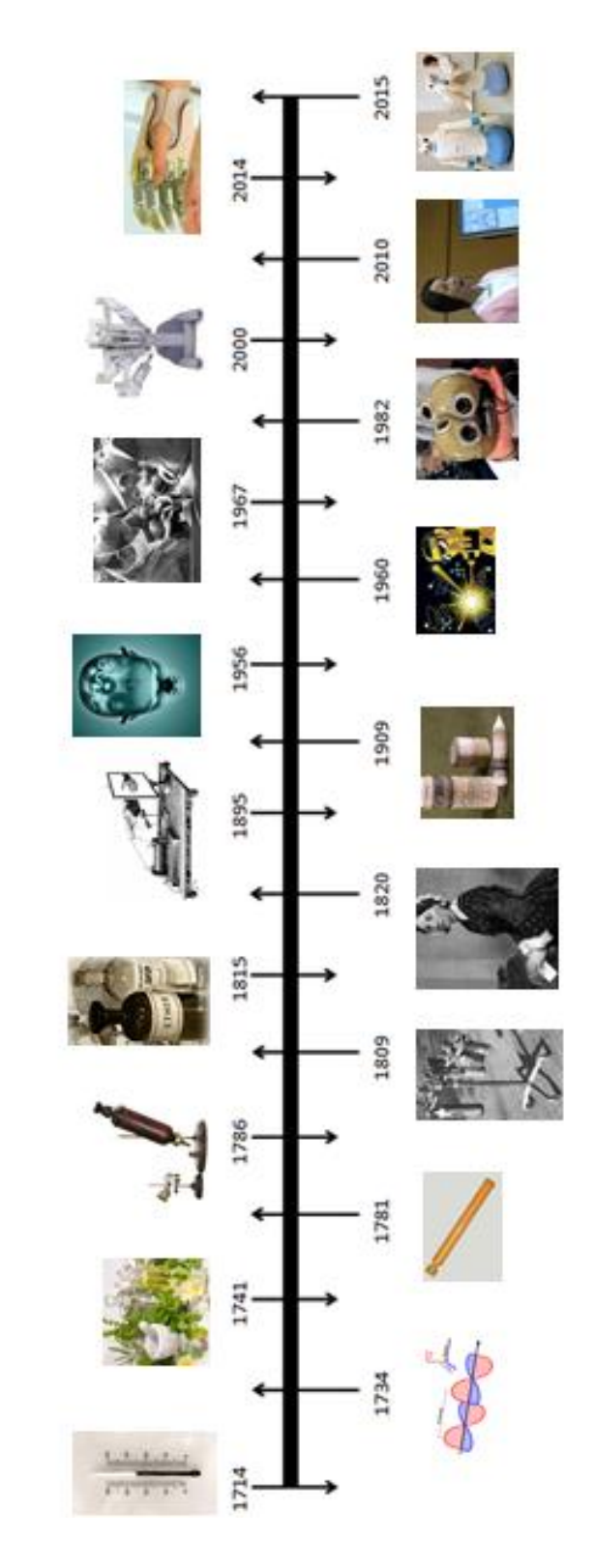

(Cuidado y tecnología en la medicina)

Línea del tiempo

**Figura 1.- Línea de tiempo de avances tecnológicos en la medicina.** 

#### **2.1.1 Robots quirúrgicos.**

Esta clase de Robots (véase Figura 2) permiten a los cirujanos realizar intervenciones complejas con resultados muy favorables. Dichas intervenciones pueden ser de exactitud y de fuerza. Por ejemplo en exactitud podríamos hablar de una cirugía en la cabeza o el área cerebral en donde la precisión juega un papel crucial en la intervención quirúrgica. También podemos hablar de una intervención de fuerza cuando se necesita cortar algún hueso; con la ayuda del robot no se daña ninguna parte que esté sana como tejidos o el resto del hueso. Con esta ayuda podemos obtener más exactitud en el proceso de cirugía y una disminución del tiempo de operación y por lo tanto del tiempo de recuperación. El robot puede estar guiado por cámaras, por ejemplo siguiendo una regla o dirigiendo su función a un punto específico del paciente. La tecnología podría variar según la necesidad, siendo desde un brazo mecánico convencional o un elemento de medida. (Tatooles A.J., 1978- 1984.2004;)

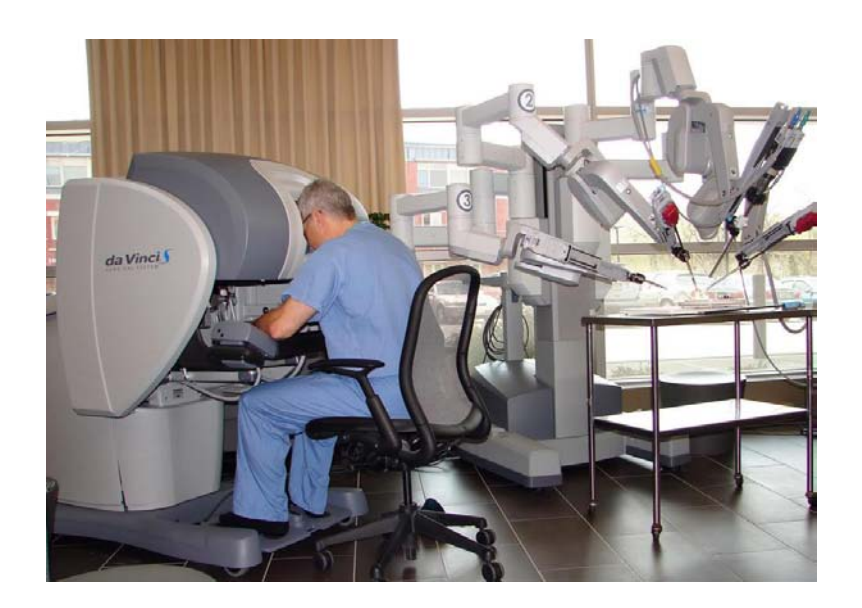

**Figura 2 Robot Da Vinci<sup>1</sup>**

 $\overline{a}$ 

<sup>&</sup>lt;sup>1</sup> Sacado de:<http://roboticamecatronicamgj.blogspot.mx/>(2014)

#### **2.1.2 Robots para prótesis y rehabilitación.**

Para padecimientos de discapacidad hay dos tipos de robots: los de prótesis y los de rehabilitación; hoy en día la ciencia ha avanzado tanto, como demos observar en la (Figura 3), es posible utilizar partes que ayudan a un paciente a realizar sus actividades, para que la prótesis pueda tener movimiento podemos hacer uso de las señales del cerebro, estas señales que manda el cerebro a la prótesis se llaman señales micro eléctricas.

En el caso de la rehabilitación, como se observa en la Figura 4, podemos observar que con la ayuda de los robots podemos obtener una terapia más adecuada. Esta tecnología nos ayuda a que la persona tenga los movimientos adecuados y la fuerza que el terapeuta considere, además que es muy práctica ya que es posible lograr una mayor recuperación del paciente.

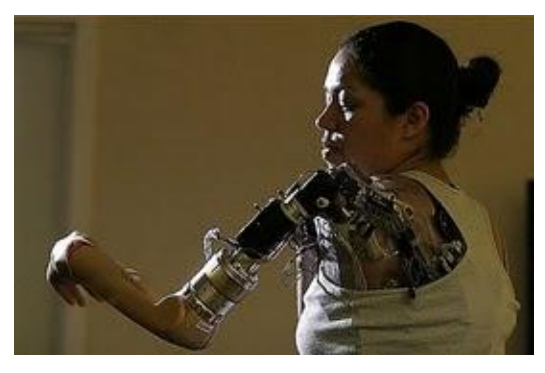

**Figura 3 Brazo biónico.<sup>2</sup>**

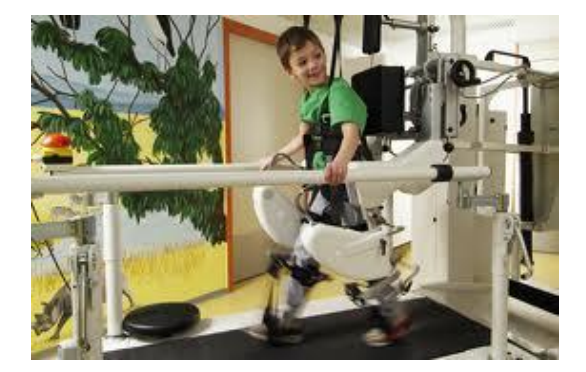

**Figura 4 Sistema Lokomat<sup>3</sup>**

<sup>&</sup>lt;u>2</u><br>2 Sacado de: http://suarezkatiusca.wix.com/bionica? escaped fragment =ver-y-creer/ (2014)

<sup>3</sup> Sacado de: <http://la-robotica-influye-en-nuestra-vida.blogspot.mx/p/la-robotica-aplicada-en-la-medicina.html/> (2014)

#### **2.1.3 Robots de almacenaje de medicamentos.**

En las clínicas y hospitales el personal está encargado de realizar una lista para suministrar los medicamentos a los pacientes. Como es un poco complicado llevar el control de los medicamentos por la cantidad de personas que se encuentran en las instituciones, los robots pueden ser empleados para realizar este tipo de tareas. Un ejemplo de este tipo de robots se puede apreciar en la Figura 5, donde podemos observar que ya no hay necesidad que el personal esté buscando los medicamentos, ahora el robot te dice dónde está.

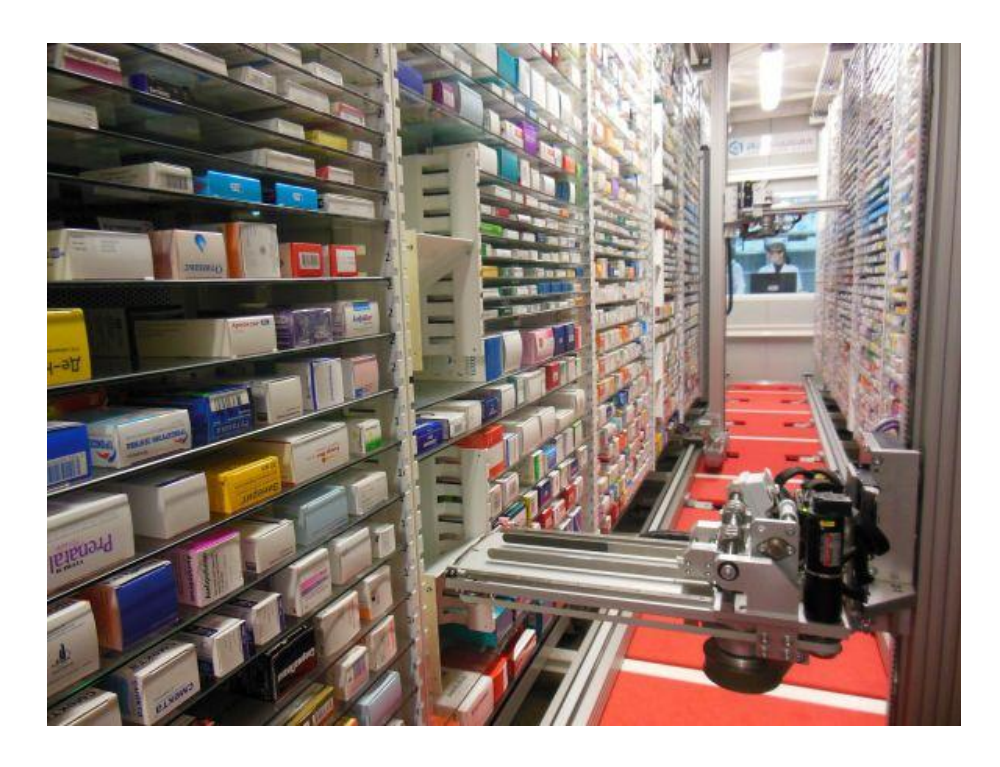

**Figura 5 Distribución de Medicamentos.<sup>4</sup>** 

<sup>4</sup> Sacado de: [http://www.engenerico.com/novedsdes-en-la-distribución -de-medicamentos/](http://www.engenerico.com/novedsdes-en-la-distribución%20-de-medicamentos/) (2014)

1

#### **2.2 Robots enfermeros.**

Hoy en día, la novedad de los robots y la tecnología avanzada ya no sólo son un capricho para algunos, sino que se están involucrando en los servicios básicos de salud importantes como lo son los hospitales y las clínicas, con los novedosos *enfermeros robots*. Lejos de esa apariencia tan conocida del uniforme blanco, la nueva propuesta está enfocada en un enfermero robot que cumpla algunas funciones básicas. Estos enfermeros les dan la bienvenida a las personas, realizan pruebas sencillas, además de dar una buena atención, una de las cualidades que más buscan los pacientes. Los robots no son vistos como un remplazo del trabajo de los verdaderos doctores ni de las enfermeras, sino más bien como un enlace entre el paciente y ellos.

En los últimos años la industria de la enfermería se ha dado cuenta de la importancia de tener personal capacitado. En muchos de estos países, no tienen suficientes enfermeras para cubrir la necesidad y como resultado de ello se ha recurrido a la "importación" de robots enfermeros.

#### **2.2.1 Robot Twendy-One.**

Twendy-One es un robot que mide un metro y medio de altura y pesa 111 kilogramos. En una presentación se demostró que es capaz de ayudar a una persona a salir de la cama, tomar una rodaja de pan sin aplastarla, servir tostadas y sacar objetos de la heladera con sólo recibir una orden verbal, incluso tiene la capacidad de manipular diestramente y de tamaño pequeño. Este robot japonés de suave terminación plástica de color blanco perlado es capaz de conversar y tiene sensores de presión en las manos que están construidas con acolchados dedos de silicón, que le dan una textura blanda y flexible.

Twendy-One es la versión del siglo XXI de un robot anterior, Wendy, que por 1998 era capaz de manipular un huevo de gallina sin romperlo, incluso cascarlo y volcarlo en un recipiente de cocina con la misma habilidad del más refinado de los chefs. El nombre de la nueva versión, que en inglés suena casi igual a "twenty one" (veintiuno), además de referirse al nuevo siglo recuerda al robot anterior de la Universidad de Waseda. Una característica de Twendy-One es que tiene manos con dedos capaces de tomar objetos con suavidad, gracias a una avanzada técnica de sensores de presión y fuerza aplicada, pero posee suficiente potencia como para sostener a las personas cuando se sientan o se levantan, ya que sus flexibles movimientos responden al tacto humano. Los largos brazos y el rostro con forma aplastada lo hacen semejante al personaje extraterrestre de película E.T. El logro de las características de alta tecnología de Twendy-One ha costado cerca de siete años y un presupuesto de varios millones de dólares. Esto incluye, en especial, los 241 sensores de presión en cada mano cubierta de silicón. (Iwata y Sugano 12-17 May 2009)

El tamaño y el rango de movimientos de los brazos y manos de Twendy-One fueron diseñados para que sean iguales a los de un mujer adulta promedio. El brazo tiene siete grados de libertad de movimientos y los cuatro dedos de la mano poseen trece grados de libertad de movimientos, lo que le da la capacidad de manipular objetos con destreza (véase Figura 6). Como la movilidad es muy importante para el tipo de servicio que se requiere de este robot, se le dio a Twendy-One un mecanismo de movilidad omnidireccional. Este mecanismo le permite al robot adaptarse y seguir con facilidad fuerzas externas que le aplique un humano, voluntaria o involuntariamente.

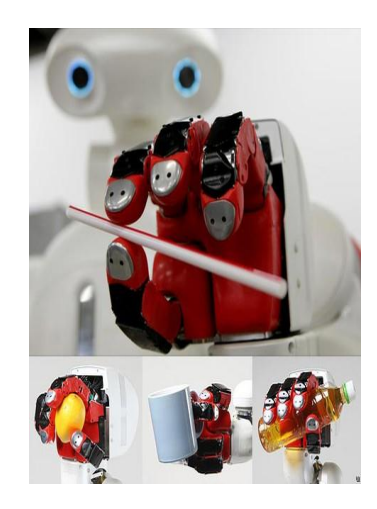

**Figura 6 Twendy-One sujetando objetos.<sup>5</sup>**

 $\overline{a}$ 

<sup>5</sup> Sacado de: [http://cdn.ubergizmo.com/photos/2010/3/twendy-one.jpg /](http://cdn.ubergizmo.com/photos/2010/3/twendy-one.jpg%20/) (2014)

El tronco de este robot cuenta con cuatro grados de libertad de movimientos, a fin de que su mano pueda alcanzar el suelo para recoger un objeto y para limpiarlo. El aspecto de Twendy-One está diseñado con la intensión de que resulte agradable para los humanos (Figura 7). Posee una cubierta exterior que cubre el cableado, circuitos y motores y que también tiene la función de amortiguar los impactos. (Sugaiwa, y otros 2010).

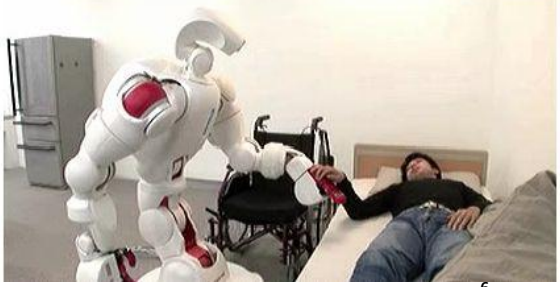

**Figura 7 Twendy-One tronco flexible.<sup>6</sup>**

#### **2.2.2 Robot RI-MAN.**

 $\overline{a}$ 

El centro de investigación de control bio-mimética de RIKEN está promoviendo la investigación básica sobre las funciones flexibles y dinámicas de los sistemas biológicos a motor. El objetivo es crear sistemas avanzados de ingeniería tales como un robot interactivo humano suave. El robot desarrollado se llama RI-MAN, exhibe la habilidad y la capacidad de realizar tareas para el cuidado y el bienestar humano (Figura 8).

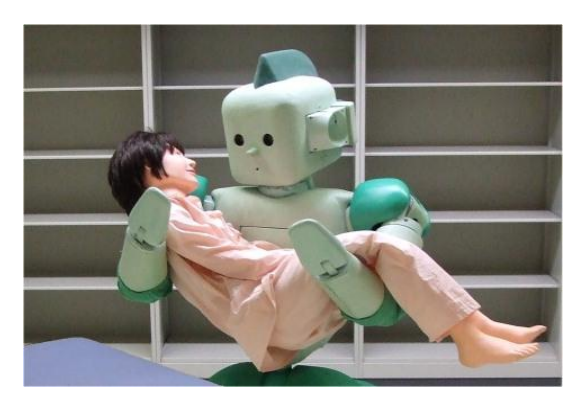

**Figura 8 Robot Ri-Man cargando a una persona.<sup>7</sup>**

<sup>&</sup>lt;sup>6</sup> Sacado de:<http://cdn.ubergizmo.com/photos/2010/3/twendy-one.jpg/>(2014)

<sup>7</sup> Sacado de: [http://rtc.nagoya.riken.jp/RI-MAN/fig/hold\\_up2.jpg\(](http://rtc.nagoya.riken.jp/RI-MAN/fig/hold_up2.jpg) (2014)

La característica de RI-MAN (véase Figura 9) es que sus antebrazos, brazos y torso están equipados con sensores táctiles que miden la magnitud y la posición de fuerza de contacto, los cuales permiten que RI-MAN interactúe físicamente con los seres humanos. RI-MAN fue desarrollado para interactuar de forma segura con los seres humanos y lograr la seguridad física en el contacto humano-robot, por lo que la totalidad del cuerpo está cubierta con un material suave y las uniones mecánicas están aisladas físicamente.

La posición de un rostro humano se extrae usando la información visual obtenida por cámaras estéreo y están situados en ambos lados de la cabeza. Mediante la integración de la información auditiva y visual, se identifica la persona que da instrucciones para RI-MAN. Otra de las capacidades que también tiene el robot es un módulo sensor de gas que puede identificar varios olores. El método de detección se basa en la salida dinámica no lineal de un sensor de gas en respuesta al calentamiento periódico. Las diferencias en la respuesta dinámica se utilizan para determinar el tipo de gas y la concentración. Al instalar dos sensores de gas en los lados izquierdo y derecho del torso de RI-MAN, el robot puede detectar olores importantes, tal como la orina, cuando el robot carga al paciente entre sus brazos (Odashima, y otros 2006 ).

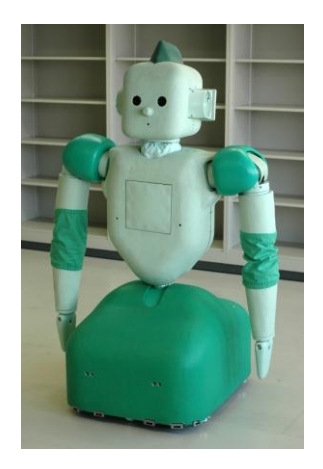

**Figura 9 Robot Ri-Man de frente.<sup>8</sup>** 

 $\overline{a}$ 8 Sacado de: [http://www.jaist.ac.jp/~fasano/wbm/RI-MAN\\_1.jpg/](http://www.jaist.ac.jp/~fasano/wbm/RI-MAN_1.jpg/) (2014)

#### **2.3 Robots asistentes.**

Los robots asistentes están diseñados para aliviar la presión en los hospitales, permitiendo al personal médico atender mejor a los pacientes. Estos robots asistentes están equipados para realizar diversas tareas como limpieza, repartir medicamentos a los pacientes, controlar la temperatura de los pacientes, orientar a los pacientes dentro del hospital, entre otras.

En la Universidad de Purdue en Estados Unidos hay una enfermera robot que ayuda a los cirujanos, reaccionando a un gesto de la mano del médico el cual previamente ha sido establecido. El robot utiliza su cámara para tomar fotos de un paciente y permite reproducir las imágenes en vivo de lo que está sucediendo en el quirófano (Figura 10). Como el robot logra interpretar un lenguaje de signos a través de un sensor, es posible que la aplicación de las funciones de este dispositivo pueda ser ampliada a nuevas acciones (González 2004).

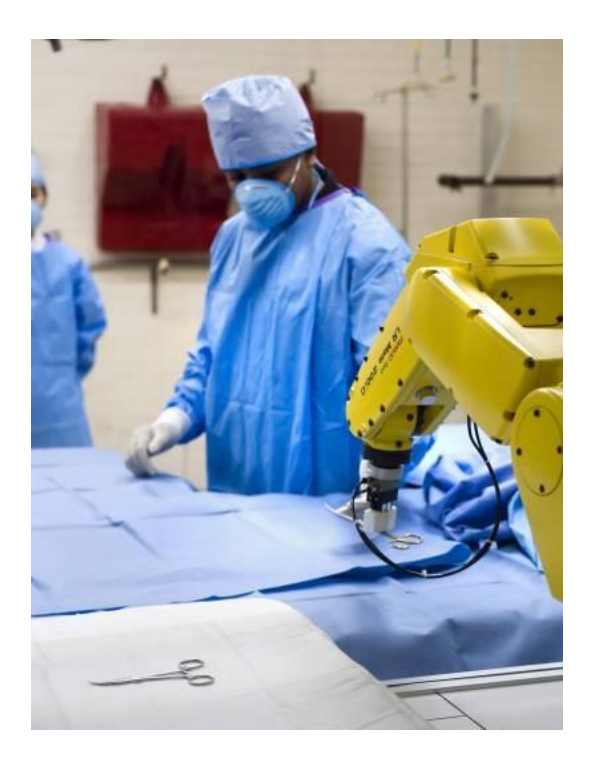

**Figura 10 Enfermera Robótica.<sup>9</sup>**

 $\overline{a}$ <sup>9</sup> Sacado de: <u>http://www.robotikka.com/2263/desarrollan-enfermera-robotica/</u> (2014)

#### **2.4 Robots de servicio**

Aunque aún no existe una definición aceptada internacionalmente, la UNECE (United Nations Economic Commission for Europe) y la IFR (International Federation of Robotic) han adoptado una definición propia (UNECE, 2005):

*"Un robot de servicio es un robot que opera de forma semi o totalmente autónoma para realizar servicios útiles para el beneficio de los humanos"*.

De acuerdo al área de aplicación los robots de servicio se clasifican en:

- 1. *Robots personales o domésticos*: Son robots para realizar tareas domésticas, de entretenimiento, de asistencia para minusválidos, de transporte personal, de seguridad y vigilancia del hogar, entre otros.
- 2. *Robots de servicio profesional*: Son aquellos dedicados a aplicaciones de campo (agricultura, minería, etc.), y de limpieza profesional (pisos, albercas, etc.), entre muchas otras.

En la actualidad, los robots de servicio son de gran interés tanto en la comunidad científica como en la industria. No sólo se busca que los robots cumplan con la tarea asignada, sino que tengan un alto grado de interacción con los humanos que les rodean.

En la UNAM existen varios robots de servicio, como "Justina" (Figura11), creado por un grupo de científicos del laboratorio de BIO-ROBÓTICA de la Facultad de Ingeniería. Justina puede ayudar a las personas de la tercera edad a levantarse de su cama, tomar sus medicamentos o vigilar su estado de salud, entre otras funciones (Foro Consultivo, 2012).

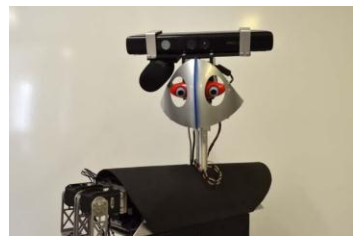

 **Figura 11 Justina.** 

Otro robot de servicio de la UNAM es el robot Golem-II+ (Figura 12), creado en el departamento de Ciencias de la Computación del Instituto de Investigaciones en Matemáticas Aplicadas y Sistemas (IIMAS), el cual tiene un sistema que le permite al robot tener diálogos inteligentes en español (Luis Pineda, The Golem Team, RoboCup@Home 2014.).

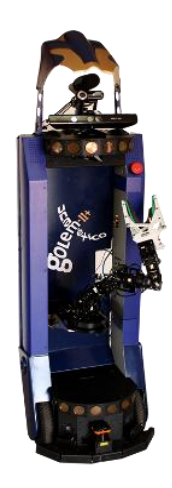

 **Figura 12 Golem II+<sup>10</sup>**

En México también se desarrolló "Markovito" (Arriaga s.f.), un robot echo en puebla el cual ayuda a ancianos, enfermos y personas discapacitadas (véase Figura 13).

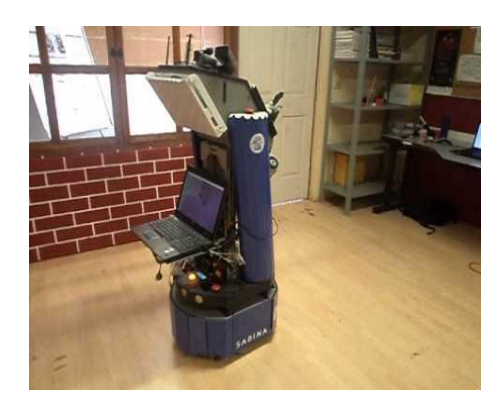

**Figura 13 Markovito.<sup>11</sup>** 

 $\overline{a}$ 

<sup>&</sup>lt;sup>10</sup> Sacado de <u>http://golem.iimas.unam.mx/golemii.php?lang=es&sec=robots(2014)</u>

<sup>11</sup> Sacado d[e http://ccc.inaoep.mx/~markovito/.](http://ccc.inaoep.mx/~markovito/) (2014)

En el mundo se han desarrollado varios robots de servicio. Entre los más destacados está ASIMO (Figura 14), un robot humanoide desarrollado por ingenieros mecánicos de la compañía de Honda (Hoda Motor Co.,2007). ASIMO es un robot de servicio que se puede utilizar entre otras cosas para este tipo de tareas.

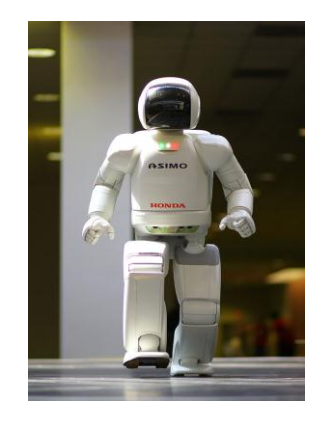

 **Figura 14 ASIMO.<sup>12</sup>**

Cualquier robot, ya sea de servicio o enfermero, tiene la capacidad de realizar otras actividades diferentes a las que fueron diseñados, esto depende de las necesidades que se tenga para desarrollar nuevas funciones.

En este trabajo lo que se va a desarrollar es una nueva capacidad para el robot Golem II+, para hacerlo útil en el servicio de la salud.

 $\ddot{\phantom{a}}$ <sup>12</sup> Sacado d[e http://www.honda-montesa.es/espacio/mundo/asimo.php.](http://www.honda-montesa.es/espacio/mundo/asimo.php) (2014)

# **Especificación de la tarea.**

En este capítulo se presenta la especificación de la tarea. En la sección 3.1 veremos el diseño de Golem II+, con el cual se han realizado diversos proyectos de investigación en robótica de servicios. En la sección 3.2 se habla sobre la arquitectura cognitiva orientada a la interacción (IOCA por sus siglas en inglés), la cual integra SitLog con estímulos externos como el sonido y la visión del robot Golem II+. En la sección 3.3 veremos los modelos de diálogo que son secuencias de interpretaciones y acciones para realizar una tarea, existen situaciones, expectativas y acciones. En la subsección 3.3.1 están los casos especiales que pueden existir en un modelo de diálogo. En la sección 3.4 hablamos sobre SitLog, que es un lenguaje de programación de estructura de tareas basado en modelos de diálogo, los cuales se pueden representar gráficamente. En la sección 3.5 tenemos agentes que encapsulan los módulos principales del robot y se dividen en dos tipos, los de habilidades y los de manejo de diálogo. En la sección 3.6 presentamos el modelo de monitoreo de pulso, el cual es el modelo que se desarrolló para esta tesis.

#### **3.1 Diseño de Golem-II+.**

Golem II+ es un robot de servicio con el cual se han realizado diversos proyectos de investigación en robótica de servicio dentro del Departamentos de Ciencias de la Computación (Luis Pineda, 2014) del IIMAS de la UNAM. El robot Golem-II+ utiliza modelos de diálogos y la arquitectura cognitiva orientada a la interacción (Luis Pineda et al., 2011). En lo físico, el robot para su programación consta del siguiente equipo (Luis Pineda, 2014):

- Tres arreglos de sonares con ocho sensores cada uno.
- Dos sensores IR al frente.
- Dos arreglos de sensores al tacto con cinco sensores cada uno.
- Micrófono y bocinas.
- Computadora interna VersaLogic EBX-12.
- Una laptop Dell Precisión M4600.
- LAIDETEC-IIMAS brazos robóticos.
- Webcam QuickCam Pro 9000.
- Cámara Microsoft Kinect.
- Láser Hokuyo UTM-30LX.
- Micrófono omnidirectional Shure Base x3.
- Micrófono direccional RODE VideoMic.
- Interface de sonido externa M-Audio Fast Track.
- Bocinas Infinity 3.5-Inch Two-Way x2.

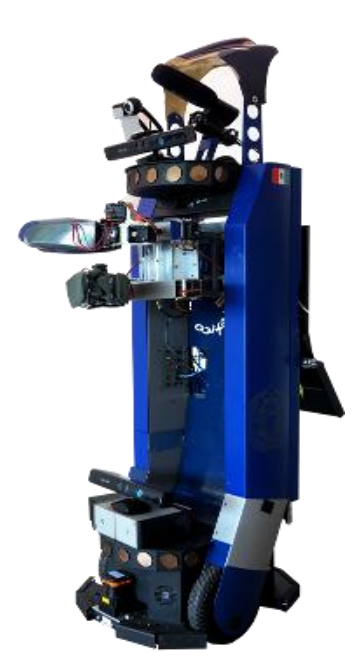

**Figura 15 Robot Golem II+.<sup>13</sup>**

 $\overline{a}$ <sup>13</sup> Sacado de:<http://golem.iimas.unam.mx/images/golem-ii+.png/> (2014)

**3.2 Arquitectura cognitiva orientada a la interacción (IOCA).**

#### **DIAGRAMA DE IOCA**

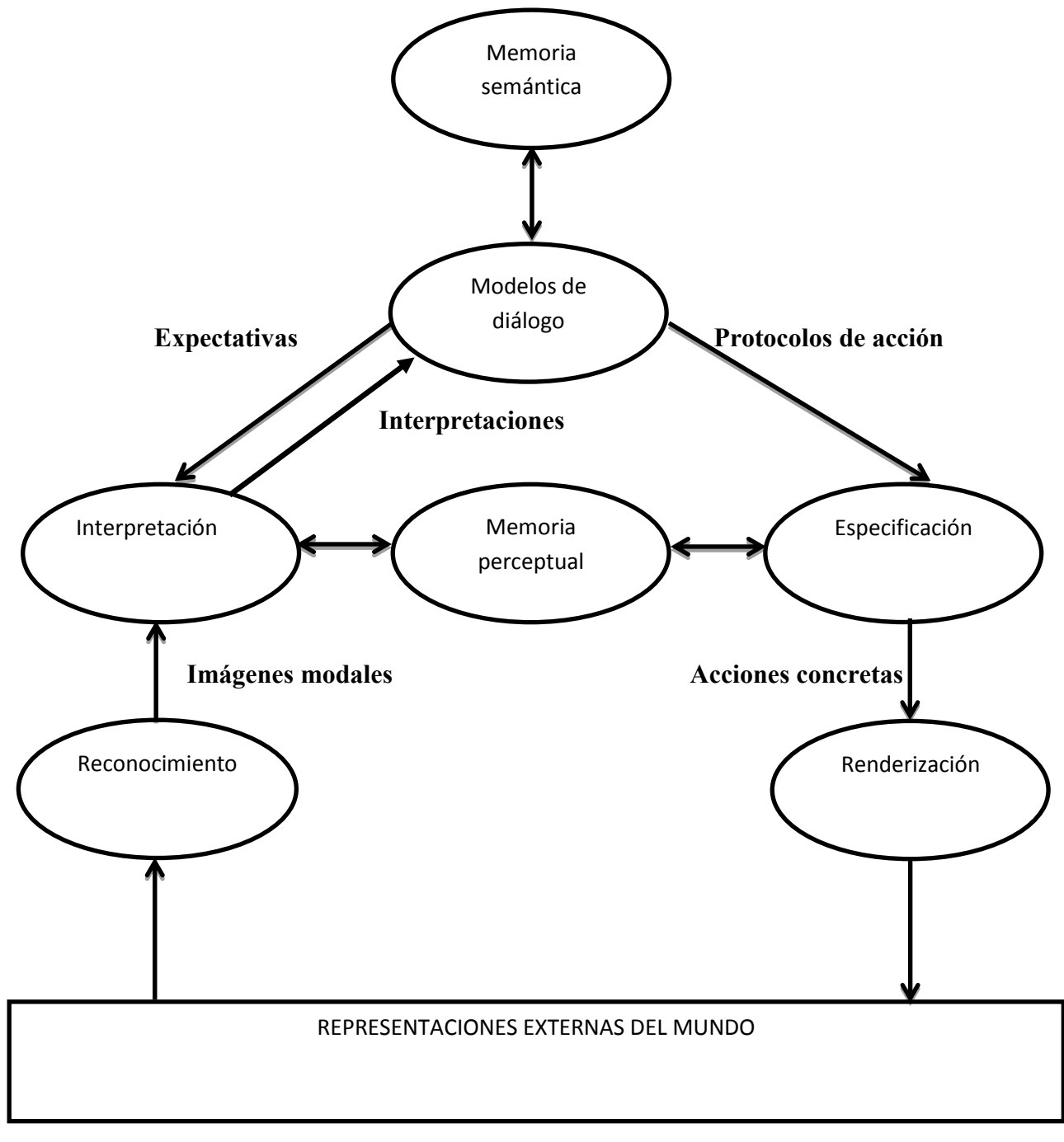

# **Figura 16 Diagrama IOCA. <sup>14</sup>**

 $\overline{a}$ 

<sup>&</sup>lt;sup>14</sup> Sacado de: [http://golem.iimas.unam.mx/images/IOCA.png/ \(](http://golem.iimas.unam.mx/images/IOCA.png/)2014)

En este diagrama (Figura 16), podremos observar las características del robot Golem II+ ya que con la Arquitectura orientada a la Interacción Cognitiva veremos las características de sus estímulos externos como son el sonido y la visión del mismo. (IOCA Pineda 2011)

En el Robot Golem II+, encontraremos diferentes formas en las que puede percibir la señal de audio en donde nos podemos dar cuenta del avance que se ha logrado al observar que obedece a las instrucciones que se le dan. (Ivan M. 2013) El robot Golem II+, tiene un módulo de interpretación, el cual hace que reconozca fielmente el tono de voz de quien lo está creando, a esto se le llama módulo de reconocimiento. (Luis Pineda 2012) (L. Pineda 2011)

También existen las acciones externas, llamadas así porque se pueden mover, o pueden repetir algo, hasta a veces lograr su razonamiento. Nos damos cuenta del gran desarrollo que existe en su software.

El módulo de la visión hace que se elimine la necesidad de otros tipos de herramientas y debe conectarse con el sistema del mismo.

## **3.3 Modelos de Diálogo.**

Un modelo de diálogo es como un guion en una obra de teatro, que le dice al robot qué es lo que tiene que hacer. La programación de tareas de robots de servicio es un problema complicado, ya que estos robots normalmente operan en ambientes dinámicos.

Los modelos de diálogo son una secuencia de interpretaciones y acciones para realizar una tarea. Un modelo de diálogo cuenta con varias situaciones por las que pasa y consta de (Arturo Rodríguez 2012):

 *Situaciones*: La situaciones son como los estados o etapas que hay en una obra de teatro. Una situación la podemos definir como una abstracción de la información del sistema, definido en términos de las expectativas del sistema y las acciones que se realizan cuando una de las expectativas se satisface. Las situaciones son una abstracción del estado de un agente. Para ejemplificar éste y los siguientes conceptos usaré la situación académica de un alumno. Una situación posible para un alumno es que tiene que presentar un examen extraordinario. Para llegar a esta situación tuvieron que darse otras circunstancias, por ejemplo, cuando el alumno haya reprobado o cuando no haya entrado a clase por motivos de trabajo. Todas estas circunstancias pusieron al alumno en la situación de presentar el examen extraordinario.

- *Expectativas:* Podemos considerar que puede ocurrir una expectativa cuando el robot se encuentra en una situación y espera que ocurra algo, ya sea externo o interno. Continuando con nuestro ejemplo, el alumno que se encuentra en la situación de presentar el examen extraordinario tiene dos expectativas, pasar o no pasar.
- *Acciones:* Las acciones son la reacción del robot en respuesta a la expectativa. Continuando con nuestro ejemplo, si el alumno pasa el examen extraordinario entonces la acción consiste en tomar el siguiente curso y si no pasa tendrá que repetir el curso.

De manera gráfica las situaciones, expectativas y acciones se representan de la siguiente forma:

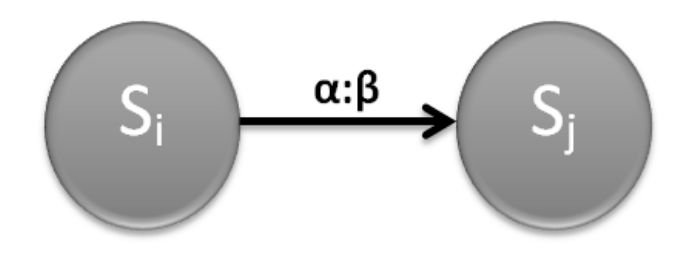

**Figura 17 Representación conceptual de dos situaciones en el modelo de diálogo.** 

En la Figura 17, **S<sup>i</sup>** y **S<sup>j</sup>** representan las situaciones, **α** la expectativa y **β** la acción. En particular para el caso de la toma del pulso a una persona, el modelo de diálogo se puede representar con el siguiente diagrama:

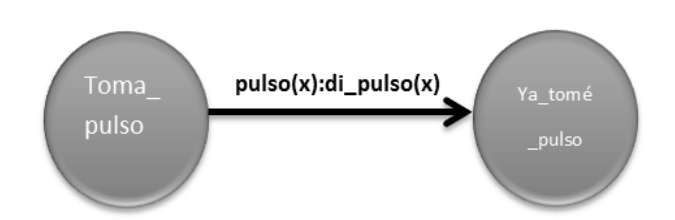

**Figura 18 Diagrama de modelo de diálogo del sistema de toma de pulso.** 

**Toma\_Pulso** y **Ya\_tomé\_pulso** son dos situaciones distintas, mientras que **pulso(x)** es la expectativa y **di pulso(x)** es la acción. Con la definición anterior ocurriría una interacción de la siguiente manera: una vez que detecta a la persona, el robot estaría listo para tomar el pulso (situación **Toma\_ pulso**), en esta situación obtendría el pulso (expectativa **pulso(x)**), lo diría en voz alta (**di\_pulso(x)**) y se movería a la siguiente situación (situación **ya\_tomé\_pulso**).

### **3.3.1 Casos especiales para modelos de diálogo.**

Para efecto de este proyecto se tiene el propósito de abundar tres casos especiales en la programación de los modelos de diálogo.

- Expectativas y acciones vacías.
- Caso recursivo.
- Funciones.
- 1.- Expectativas y acciones vacías.

Las expectativas pueden ser vacías, por ejemplo tenemos una situación **S<sup>i</sup>** , donde se tiene una expectativa vacía que definimos con el símbolo (ε), lo cual significa que no se espera nada del usuario ni del ambiente. Siempre que vaya a haber una expectativa vacía debe de haber solo un arco de salida, ya que no pueden existir dos arcos vacíos, por lo que la acción asociada al arco se realiza de forma automática. Adicionalmente las acciones

también pueden ser vacías. Si llegáramos a tener acciones vacías y se cumple la expectativa entonces no se ejecuta ninguna acción. Los 3 casos posibles son.

 Cuando la expectativa y la acción están vacías: en este caso se unen dos situaciones, una tras otra.

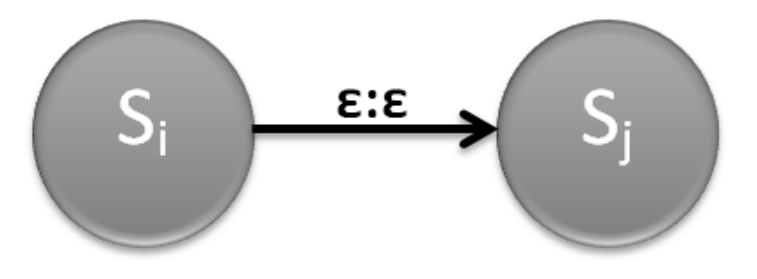

**Figura 19 Expectativas y acciones vacías.**

 Cuando no hay expectativa pero sí una acción a realizar: en este caso llegar a la situación **Si** se ejecuta la acción **β** de forma automática.

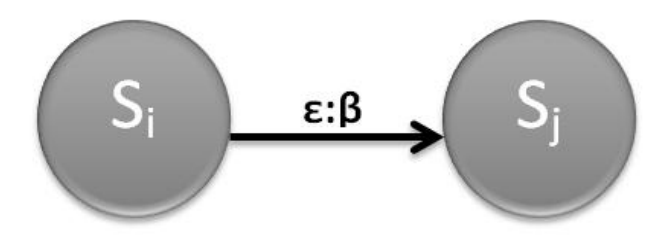

**Figura 20 Expectativas y acciones a realizar.** 

 Cuando tenemos la expectativa pero no hay acción a ejecutar: en este caso no hay acción por parte del robot cuando se cumple la expectativa.

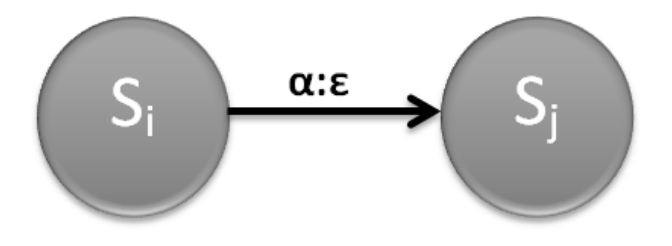

**Figura 21 Tenemos expectativas pero no acciones.** 

#### 2.- Caso recursivo.

En este caso utilizamos una situación recursiva para repetir varias veces una etapa de un modelo de diálogo y lo podemos observar en la (Figura 22).

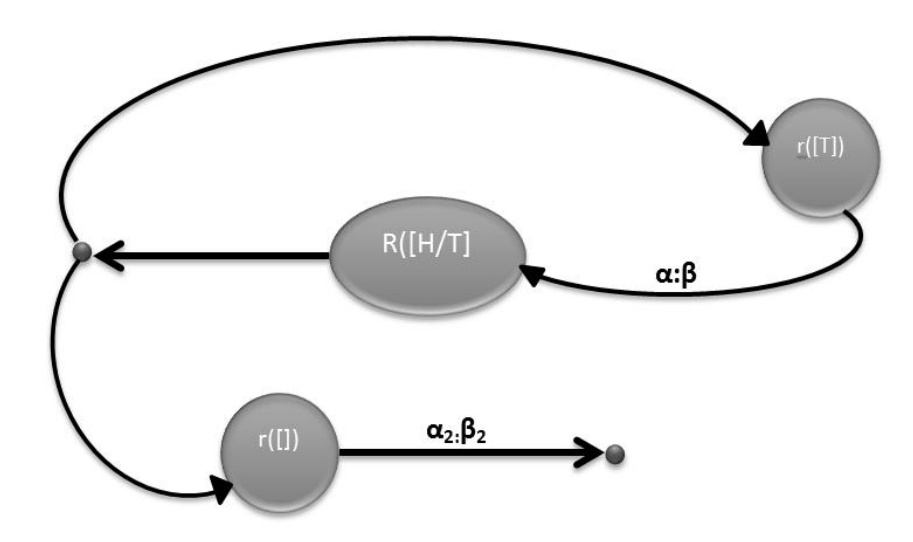

**Figura 22 Caso recursivo.**

En el caso recursivo tenemos dos situaciones que tienen el mismo nombre pero con diferentes parámetros, por ejemplo en la Figura 22 uno de los parámetros consta de una lista no vacía y otro contiene la lista vacía. Mientras la lista contenga elementos estará recorriendo las situaciones y cuando se terminen los elementos de la lista va a continuar. Esto equivale a un **"loop for"** típico de programación.

#### 3.- Funciones.

En SitLog es posible tener funciones para las acciones, expectativas y situaciones. Esto se ilustra en el siguiente diagrama:

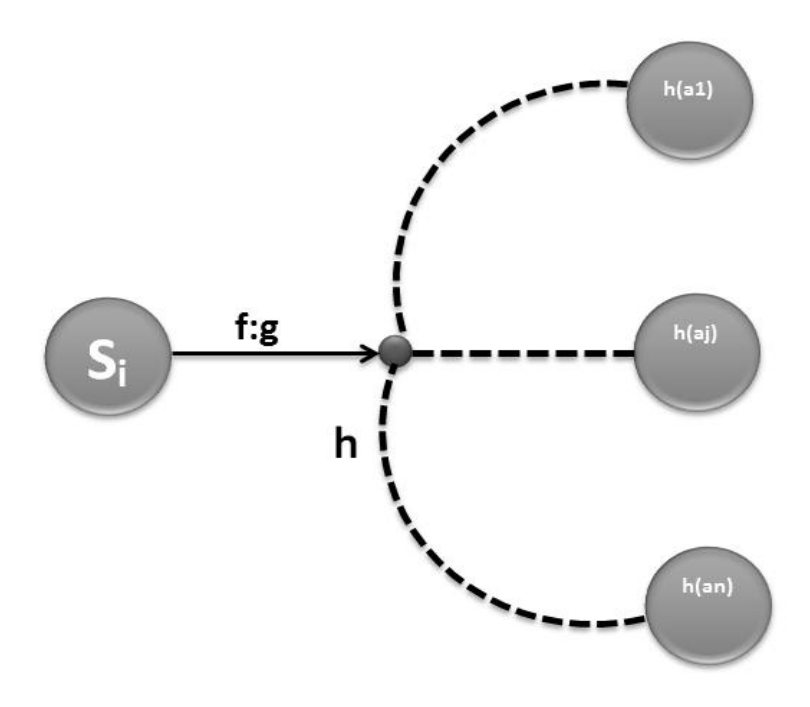

**Figura 23 Expectativas, acciones y siguientes situaciones.** 

La expectativa va a ser definida por la función **f**, la acción por **g** y las siguientes situaciones serán definidas por **h.** Esto permite tener modelos de diálogo que definen los elementos de una situación de forma dinámica. Los parámetros de estas funciones pueden ser definidas por el programador, el usuario del robot o por la historia de la interacción (Arturo Rodríguez, 2012).

#### **3.4 SitLog.**

SitLog es un lenguaje de programación para modelos de diálogo que hasta ahora hemos representado gráficamente y tiene la finalidad de poder programar diversas tareas para los robots de servicio. El modelo de diálogo define una tarea a resolver en SitLog. Como ya habíamos visto anteriormente, podemos representar las situaciones como nodos; en el ejemplo de la Figura 17, la situación inicial como **s<sup>i</sup>** y a la situación final como **s<sup>j</sup> ,** estas dos
están unidas con un arco compuesto por la expectativa **α** y la acción **β**.

En la Figura 17), podemos observar la situación general que está de manera gráfica, la cual la vamos a representar en el lenguaje de programación SitLog en forma de código como se muestra en la Figura 24.

$$
\begin{array}{l} \n\text{Id} == > S_i, \\ \n\text{type} == > \text{type,} \\ \n\text{arcs} == > \\ \n\text{I} & \frac{\text{alpha}}{1} : \frac{\text{beta}}{2} == > \frac{S_j}{3} \\ \n\text{I} & \n\end{array}
$$

#### **Figura 24 Código de situación genérica de un modelo de diálogo.**

En esta Figura observamos un código en donde el "**id"** define el nombre de la situación, después en el atributo "**type"** es donde va el tipo de la situación, posteriormente se encuentran los arcos que son los que salen de las situaciones y los definimos por una tupla de tres valores.

- 1. Valor de la expectativa.
- 2. Valor de la acción.
- 3. Valor de la situación a la que se va a llegar.

En el lenguaje de programación SitLog una situación se define entre corchetes **[ ]** ya que aprovechamos la sintaxis de Prolog para representar las situaciones en SitLog. De esta manera, una situación en SitLog puede ser vista como una lista de atributos y valores.

```
\left[ \right]id==>toma pulso,
     type==>neutral,
     arcs == >\lceilpulso(x):di pulso(x) ==>ya \ntome pulso\overline{1}1
```
**Figura 25 Código de modelo de diálogo de toma de pulso.** 

En la Figura 25, podemos observar la situación de ejemplo representada en la Figura 18. El nombre de la situación es **toma\_pulso** y el **type** es neutral. La expectativa y acción de esta situación está dada por **pulso(x):di\_pulso(x)** y la siguiente situación es **ya\_tomé\_pulso**.

```
\mathbf{r}id = \Rightarrow s_itype==>neutral,
      arcs == >\left[ \right]empty: empty == > s_j1
]
```
**Figura 26 Código de modelo de diálogo con expectativas y acciones vacías** 

En la Figura 26, tenemos código donde las expectativas y las acciones están vacías. Nos podemos dar cuenta que el código inicia con **id= s<sup>i</sup>** y el **type** es neutraly los arcos están vacíos ya que tanto el valor de la expectativa y el valor de la acción están dados como **empty** y la siguiente situación es **s<sup>j</sup>** .

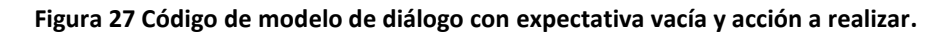

En la Figura 27 ocurre que tenemos las expectativas vacías y tenemos la acción a realizar. Iniciamos con **id=si** con el tipo neutral, ahora con la diferencia que en el arco tenemos que el valor de la expectativa es **empty** y el valor de la acción es **betha β** y la situación a la que vamos a llegar es **s<sup>j</sup>** .

**Figura 28 Código de modelo de diálogo con una expectativa y acción vacía.** 

En la Figura 28 tenemos una expectativa y su acción a realizar está vacía. Iniciamos con **id=s<sup>i</sup>** y el **type** es neutral, ahora con la diferencia que en el arco tenemos que el valor de la expectativa es **α** y el valor de la acción es **empty** y a la situación a la que vamos a llegar es a **s<sup>j</sup>** .

## **3.5 Agentes de habilidades.**

Existen dos tipos de agentes en IOCA: los de habilidades y los manejadores de diálogo. Para evaluar las expectativas y realizar acciones, la arquitectura de IOCA depende de agentes de habilidades. En esta sección nos enfocamos en estos, lo cuales realizan una habilidad, por ejemplo ver un objeto, caminar, tomar el pulso.

Los tipos de agentes de habilidades son:

- *Reconocimiento*: En el modelo de diálogo el robot utiliza sensores para alimentar a los agentes de reconocimiento, reduciendo la información de la señal para codificarla en algo más simple, un ejemplo es: alguien dice "*Hola Golem"* y el sonido alcanza al micrófono y la señal de audio se reconoce como la cadena de caracteres "hola golem", la cual pasa a la interpretación.
- *Interpretación*: Esta agente se dedica a encontrar el significado de lo que encontró el reconocedor. Siguiendo el ejemplo de la cadena "Hola Golem", ahora lo que identifica el intérprete es la representación saludo(robot), que correspondería a una expectativa.
- *Especificación*: Una forma natural de responder al saludo interpretado en nuestro ejemplo es contestar con un saludo al usuario. Por lo anterior se genera la acción saludo(usuario), que en esta especificación es la cadena "hola Yessica" y posteriormente pasamos al agente de renderización.
- *Renderización*: La acción que hace este agente es el que activa a los dispositivos de

actuación/acción para realizar las acciones que se le indican. Por ejemplo, a partir de la especificación "hola yessica", el agente de renderización haría que el robot emitiera el saludo "hola yessica" a través del audio.

#### **3.6 Modelo de monitoreo de pulso.**

El agente de pulso desarrollado en este trabajo tiene la siguiente estructura:

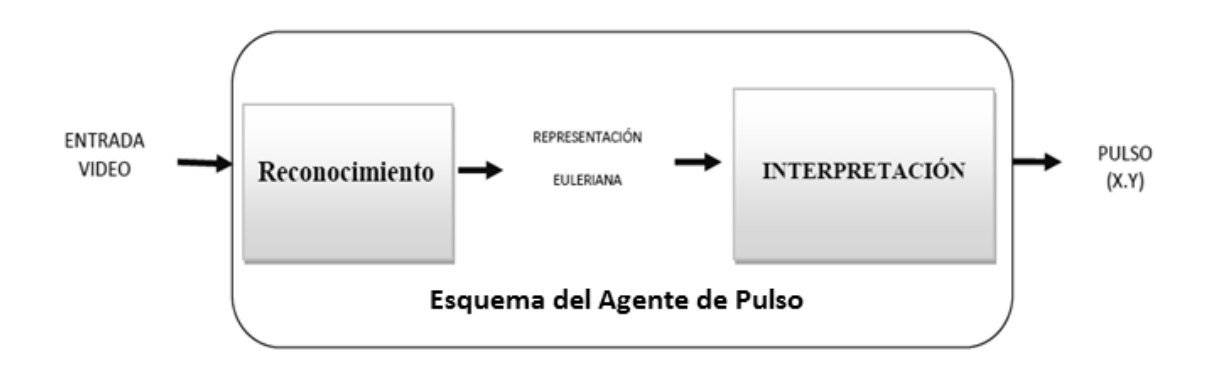

 **Figura 29 Esquema del agente de toma pulso.** 

Como podemos observar en la Figura 29, el agente de pulso está compuesto por dos etapas:

- 1. *Reconocimiento*: Tenemos un video de la cara del cual se escoge un segmento de la frente, se procesa y obtenemos el filtrado espacio-temporal.
- 2. *Interpretación*: Tomamos la salida del filtrado espacial temporal para calcular el pulso.

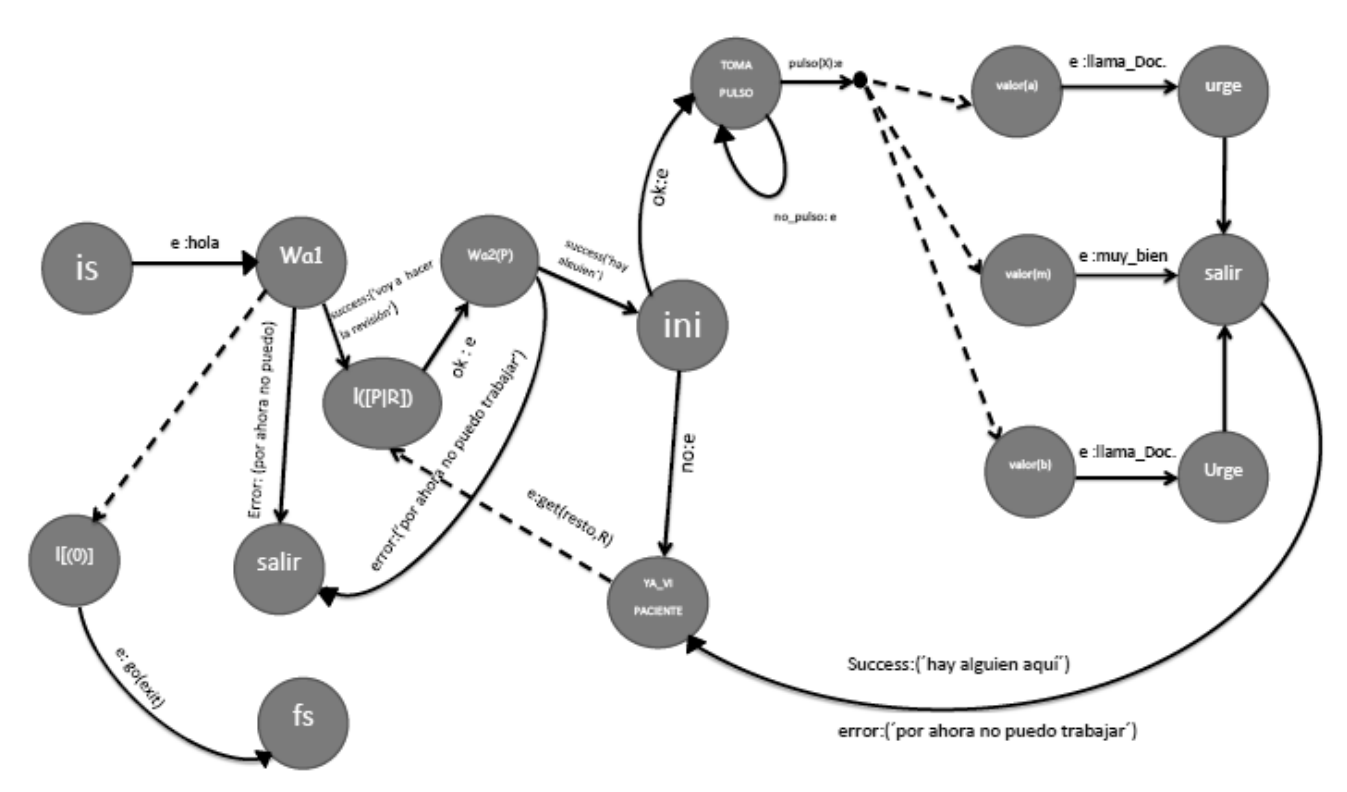

**Figura 30 Modelo de diálogo de monitoreo de pulso.**

Imaginémonos un escenario donde el robot Golem II+ se encuentra en una habitación donde hay pacientes de la tercera edad. El robot se encuentra en un punto de inicio y posteriormente entra al cuarto y observa a la primera persona. Una vez que detecta a la persona le dice que no se mueva y comienza a tomar el pulso. Ya que el robot obtuvo el pulso le dice al paciente si su pulso es alto, medio o bajo; si es alto o bajo el robot llama a un doctor y si es estable el robot dice que el pulso es estable y sigue con el siguiente paciente de su lista. En caso de haber terminado su lista, regresa al punto inicial.

3.7 Detección de pulso.

Cuando el corazón late, bombea sangre a todo el cuerpo provocando un cambio momentáneo en el color de la piel. Esto no es visible para el ojo humano pero existen sistemas de monitoreo de pulso que pueden percibirlo a partir de una cámara web. Específicamente, usando técnicas de visión computacional obtienen el pulso con los cambios de color de la piel.

Para la detección del pulso tenemos dos sistemas de monitoreo, uno es el Heart Monitor y el otro es el Webcam Pulse-Detector. El sistema Webcam Pulse-Detector y el Heart Monitor utiliza OpenCV para encontrar la cara del usuario. Una vez que la detecta selecciona una parte de la frente y comienza a tomar el pulso. Una vez que la frecuencia cardiaca del usuario es obtenida, la variación en tiempo real se asocia con la frecuencia relativa para poderla calcular. Esto permite que los latidos del corazón se puedan observar en el movimiento de la piel y así poder obtener el pulso.

Para obtener el pulso se selecciona una parte de la frente y a esa parte se le da un formato de RGB, es decir cuando la cantidad de luz roja, verde y azul se mezclan se hace un solo color, de estos tres colores el verde es el que detecta cuando el corazón late y es el que nos ayuda a encontrar el pulso. Durante la obtención del pulso, el color verde va cambiando en la piel debido a la frecuencia cardiaca, también cambia con el cambio de luz en la habitación y la baja calidad de la cámara.

La diferencia que existe entre ambos sistemas es que el Webcam Pulse Detector funciona sólo con una buena iluminación y un mínimo de movimiento por parte de la persona, mientras que el sistema Heart Monitor es menos sensible a variaciones de iluminación y al movimiento.

# **Capítulo 4**

# **Evaluación.**

## **4.1 Evaluación de Sistemas de Monitoreo de Pulso.**

En este capítulo vamos a presentar las evaluaciones. Primero evaluará los sistemas de toma de pulso y posteriormente se probará el sistema en el robot Golem II+.

Hoy en día existen distintos sistemas basados en visión que miden el pulso. En esta sección nos enfocamos en comparar el programa de Heart Monitor y Webcam Pulse-Detector, ambos sistemas están hechos en python, OpenCV y son de libre acceso.

Se llevó a cabo la comparación de estos sistemas para ver cuál es el mejor en la toma de pulso y se observó que con el Webcam Pulse-Detector varía el pulso con los cambios de luz mientras que el Heart Monitor tiene más estabilidad.

Para decidir qué sistema utilizar se reclutaron a 10 personas. En un principio se les tomó el pulso con los dos sistemas antes mencionados y se compararon con una pulsera que mide el pulso<sup>15</sup>; seleccionamos este método de comparación porque es de fácil uso y un médico la recomendó. Al inicio de la prueba se les pidió a las personas que llenaran un cuestionario en donde se les preguntaba cuál era su tono de piel, su edad, si tenían alguna enfermedad y si habían realizado alguna actividad física, la cual pudiera alterar los resultados para obtener el pulso (el cuestionario puede ser consultado en el apéndice A)

 $\overline{a}$ 15 BAUMANOMETRO DIGITAL DE MUÑECA CITIZEN.

Las mediciones obtenidas con ambos sistemas son los siguientes:

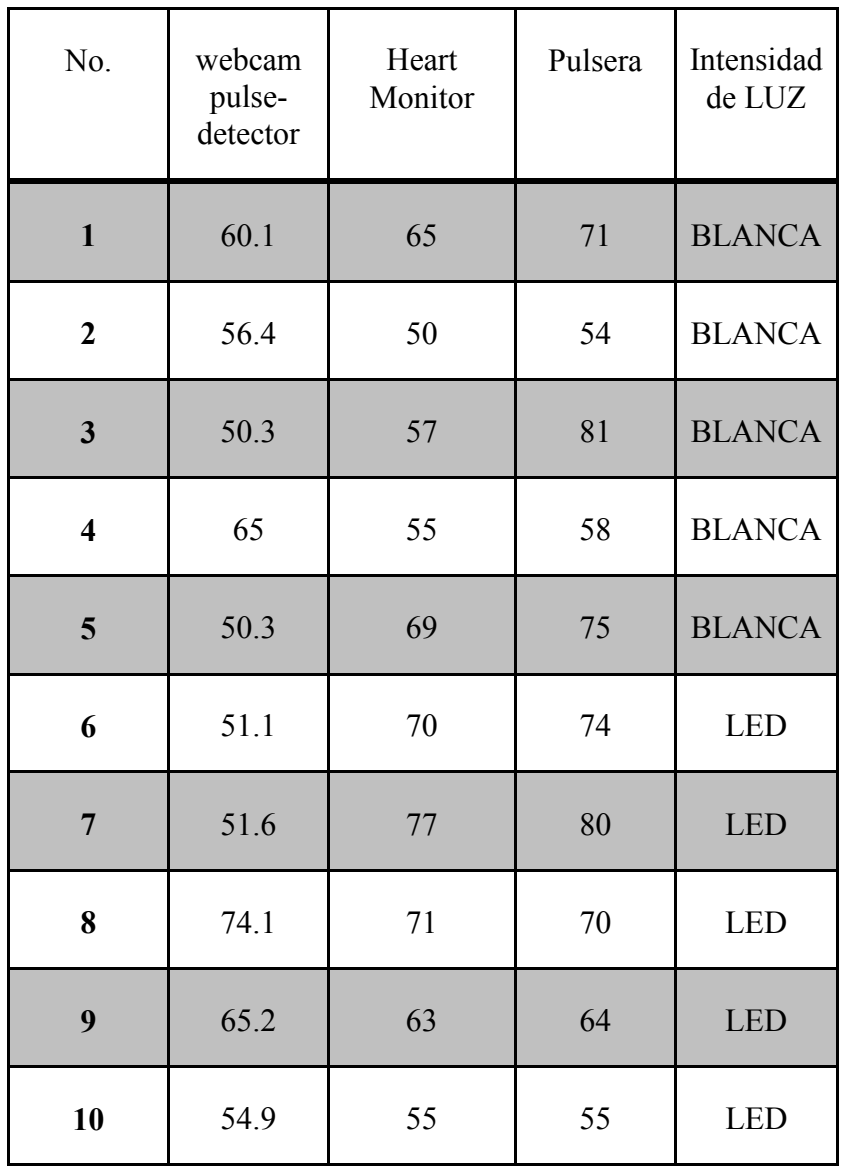

#### **Figura 31 Comparación de sistemas de toma de pulso por visión por computadora.**

Con estos resultados podemos observar que existen ciertas diferencias entre los dos programas y la pulsera, y que el programa más exacto para calcular el pulso es el Heart Monitor, ya que es más parecido a los resultados obtenidos con la pulsera. El programa Webcam Pulse-Detector no lo seleccionamos ya que notamos que el pulso variaba con la intensidad de la luz.

Por lo anterior nuestra implementación de la habilidad de tomar el pulso en el robot Golem-II+ se basa en la adopción del sistema Heart Monitor.

#### **4.1.1 Protocolo de evaluación.**

Como ya mencionamos anteriormente, en la evaluación se probaron los dos sistemas, el primero fue el webcam pulse-detector y el segundo es el Heart Monitor. Para la elección de los usuarios y la evaluación de los sistemas antes mencionados, se reclutaron a 10 personas y se les pidió que llenaran un cuestionario (apéndice A). Posteriormente se pasó a la persona para probar los dos sistemas y por último se les tomó el pulso con la pulsera. El protocolo se describe a detalle en los siguientes pasos.

1.- Primero se evaluó el sistema webcam pulse-detector en donde se despliega una pantalla y se enfoca a la persona. Lo que hace el sistema es tomar una parte de la cara, una vez que la selecciona se aplican algoritmos de visión y la maximiza, de tal forma que amplía esa parte de la cara para empezar a medir las pulsaciones de la persona (véase la Figura 32).

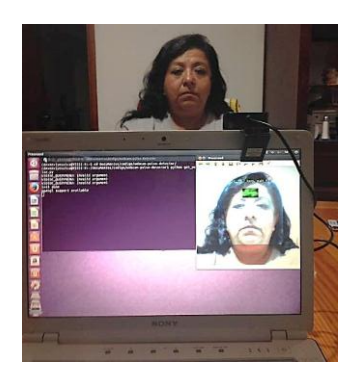

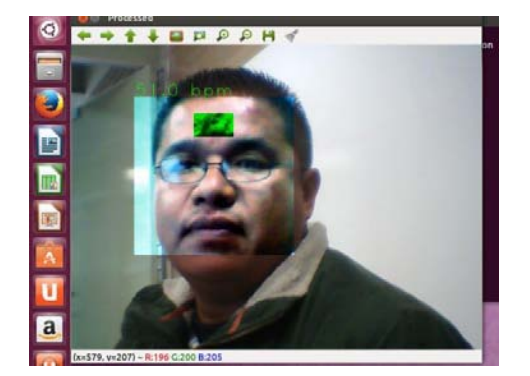

**Figura 32 Sistema Webcam pulse-detector.** 

2.- Posteriormente se probó el sistema Heart Monitor. Este sistema despliega una pantalla donde aparece un círculo, el cual detecta la cara de la persona. Al igual que el sistema pasado, se aplican algoritmos de visión para detectar una parte de la cara y empieza a tomar el pulso, como se muestra en la Figura 33.

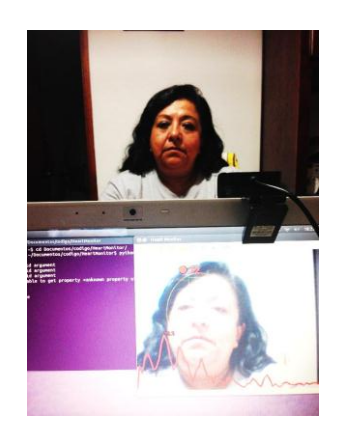

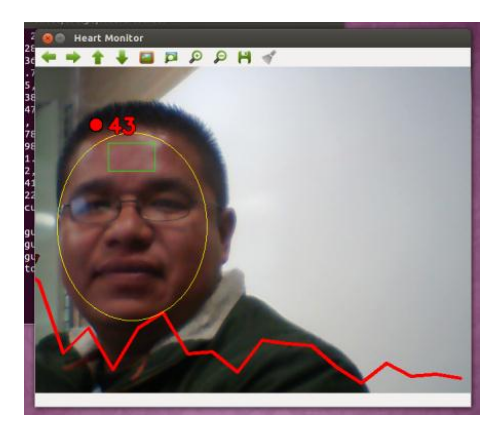

**Figura 33 Sistema Heart Monitor.** 

3.- Por último el pulso se comprobó con una pulsera que mide el pulso, como se ilustra en la Figura 34.

![](_page_46_Picture_4.jpeg)

**Figura 34 Toma de pulso con baumanómetro digital de muñeca CITIZEN.** 

4.- Para seleccionar el mejor sistema se hizo una tabla (véase Figura 31), donde vaciamos nuestros resultados y comparamos. De los resultados pudimos observar que el mejor sistema comparado con la pulsera era el sistema Heart Monitor, ya que es más preciso.

#### **4.2 Evaluación del robot enfermero con usuarios.**

En la sección pasada se seleccionó el sistema de visión que se va a implementar en el robot Golem II+. En esta sección se presenta la evaluación del sistema de monitoreo de signos vitales para el robot Golem II+. Esto implica que el modelo que se presenta en el capítulo 3 esté implementado y funcionando en el robot en conjunto con el sistema de visión antes seleccionado.

El robot realiza la tarea de monitoreo de signos vitales de la siguiente forma: Suponemos una sala de un hospital donde hay pacientes distribuidos en distintas partes, todos son adultos mayores, y el robot en algún momento del día realiza un rondín. La tarea que hace Golem II<sup>+</sup> es ir donde potencialmente se encuentran los pacientes y preguntar "*i*hay" alguien ahí?". Cuando recibe la respuesta de que sí hay alguien, el robot responde que no se mueva y procede a tomar el pulso usando el sistema de visión. En caso de que no haya alguien se sigue a la siguiente posición para ver si se encuentra al siguiente paciente. Si algún paciente llegara a tener el pulso bajo o alto, llama a un doctor, en caso contrario, al terminar de tomarle el pulso a sus pacientes regresa al punto de inicio.

Para evaluar el desempeño del sistema se propuso el siguiente escenario en nuestro laboratorio: Se escogió una habitación (Figura 35) que corresponde al laboratorio del Departamento de Ciencias de la Computación del Instituto de Investigaciones en Matemáticas Aplicadas y en Sistemas (IIMAS).

En la Figura 35 podemos ver los puntos donde se encuentran los pacientes que visita el robot Golem II+: inicia en el punto **+1:exit**, posteriormente pasa al siguiente punto, hasta terminar la lista y regresa al punto inicial.

![](_page_48_Figure_0.jpeg)

**Figura 35 Mapa del laboratorio.<sup>16</sup>**

Para llevar a cabo la evaluación se reclutaron a 23 personas, las cuales pasaron en rondas de 3 en 3 a las que se le asignó una posición al azar**.** Una vez que los voluntarios estaban en sus puntos asignados, echábamos a andar el sistema de monitoreo en el robot Golem II+.

Antes de iniciar la evaluación del rondín, a las personas conforme iba pasando su turno se les entregaron unos cuestionarios que podemos encontrar en el apéndice A. En el primer cuestionario se les pidió que pusieran su nombre, edad, tono de piel, problemas de enfermedad, estado de ánimo, si realizaban alguna actividad física y con qué frecuencia.

El segundo cuestionario que contestaron fue terminando la prueba, ya que es un cuestionario de satisfacción de la aplicación y del robot, la cual contenía un total de 10 peguntas que podemos ver en el apéndice A.

#### **4.2.1 Protocolo de evaluación.**

 $\overline{a}$ 

Ya montado el sistema Heart Monitor en el robot Golem II+, la evaluación se llevó a cabo de la siguiente manera: Para elegir a los usuarios y evaluar el sistema antes mencionado, se reclutaron a 23 personas de distintas edades y se les pidió a los usuarios que llenaran un cuestionario (apéndice A). Se les pidió a los usuarios que se pusieran en el lugar asignado para poner a trabajar el sistema del robot. Posteriormente se les entregó un cuestionario de

<sup>&</sup>lt;sup>16</sup> Los puntos no tienen una secuencia lógica, ya que tienen una asignación independiente al trabajo que se está realizando en este trabajo. La dirección de las flechas indican la orientación del robot.

evaluación del robot y del sistema de monitoreo. A continuación se describen los pasos del protocolo de evaluación.

1.- Los usuarios resolvían el primer cuestionario, donde se les pedía su nombre, edad, tono de piel, problemas de enfermedad, estado de ánimo, si realizaban alguna actividad física y con qué frecuencia.

![](_page_49_Picture_2.jpeg)

![](_page_49_Picture_3.jpeg)

**Figura 36 Imagen de solución de cuestionario** 

2.- Los usuarios pasaban de 3 en 3, se les asignaba un lugar al azar y se echaba a andar el sistema de monitoreo del robot.

![](_page_49_Figure_6.jpeg)

![](_page_49_Picture_7.jpeg)

**Figura 37 Asignación de lugares en el mapa.** 

3.- Una vez iniciada la ronda el robot lo que hace es buscar a la primera persona y le pregunta si hay alguien ahí, cuando le contestan que sí, el robot empieza a analizar a la persona para obtener el pulso. Una vez que haya terminado de tomar el pulso nos indica si el nivel del pulso es bajo, medio o alto. En caso de que sea bajo o alto, el robot llama a un médico y pasa al siguiente punto y una vez terminada su ronda regresa al punto de donde partió.

![](_page_50_Picture_1.jpeg)

**Figura 38 Imágenes de toma de pulso.** 

4.- Al finalizar la ronda con el robot se les entrega un segundo cuestionario, donde califican el sistema de monitoreo y la interacción con el robot.

![](_page_50_Picture_4.jpeg)

**Figura 39 Evaluación del sistema de monitoreo en el robot.** 

#### **4.3 Resultados de la evaluación del robot con los usuarios.**

En la interacción del robot con los usuarios, fue necesario realizar una serie de preguntas para saber más sobre las personas. Además de los datos mencionados anteriormente se preguntó si alguna vez habían interactuado con Golem-II+ o con algún otro robot y los resultados los podemos ver en el apéndice A.

Como se muestra en la Figura 40, de las 23 personas reclutadas 13 son mujeres y 10 son hombres, esto es, 62% son mujeres y el resto son hombres. También observamos que el 50% del estado de ánimo de las personas era tranquilo, el 25% era contento y el otro 25% era estresado, como lo podemos ver en la Figura 37. En el aspecto de que si habían realizado alguna actividad física la respuesta es que el 40% de las personas sólo algunas veces realizaban alguna actividad física, el 16.5 % frecuentemente hacían ejercicio, el 15.55% de esas personas casi nunca hacían ejercicio y el otro 13.5% nunca hacían ejercicio, como podemos observar en la Figura 42.

![](_page_51_Picture_76.jpeg)

![](_page_51_Figure_4.jpeg)

**Figura 40 Gráfica de sexo.** 

![](_page_52_Picture_91.jpeg)

![](_page_52_Figure_1.jpeg)

#### **Figura 41 Gráfica del estado de ánimo.**

![](_page_52_Picture_92.jpeg)

![](_page_52_Figure_4.jpeg)

**Figura 42 Gráfica de la actividad física.** 

Durante la evaluación del sistema de monitoreo, el robot despliega una pantalla donde podemos observar a la persona con ayuda de una cámara, al momento que la cámara detecta a la persona nuestro sistema de monitoreo empieza a tomar el pulso, una vez que ya terminó de tomar el pulso, si el pulso es bajo o alto el robot llama un médico, posteriormente pasa al segundo punto, si en ese punto no encuentra a la persona pasa al siguiente punto y así sucesivamente hasta terminar la ronda, una vez terminada regresa al punto donde inició.

Ya que terminó de evaluar a los usuarios se prosigue a la segunda evaluación en donde se entrega un segundo cuestionario en el que evalúa el sistema de monitoreo y la interacción con el robot. El cuestionario se le aplicó a los 23 usuarios, al término de la evaluación los resultados fueron buenos ya que más del 90% de los usuarios estuvieron satisfechos con el sistema de monitoreo y el robot. Ya que obtuvimos los resultados se procedió a asignar un porcentaje para cada pregunta de la siguiente forma:

 $T$ Todas las veces =  $100\%$  $\div$ Muchas veces = 66%  $\therefore$  Pocas veces = 33%  $\text{F}$ Nunca = 0%

De las 23 personas se obtuvieron 8 interacciones, 7 fueron con 3 personas y la última con dos personas, y todas terminaron exitosamente, ya que a todas las personas se les tomó el pulso. Posteriormente los usuarios evaluaron el sistema de monitoreo y la interacción con el robot, los resultados se describen a continuación:

#### **1. ¿Entendiste lo que Golem-II+ decía?**

Esta pregunta está orientada a saber qué tanto las personas entienden al robot cuando habla con su voz sintética. Podemos observar que las 23 personas percibieron lo que Golem-II+ decía de manera satisfactoria. El resultado es muy bueno ya que el robot tenía pocas interacciones habladas que era cuando les preguntaba si había alguien ahí y en su mayoría fueron entendidas. Lo anterior implica que durante la interacción la síntesis de voz no es un factor que entorpezca la interacción.

![](_page_54_Figure_2.jpeg)

**Figura 43 Gráfica de reconocimiento de voz.** 

#### **2. ¿Golem entendió lo que tú decías?**

Esta pregunta está orientada a saber qué tanto las personas perciben que el robot las entiende a través del reconocedor de voz, podemos observar que de las 23 personas 20 percibieron que Golem-I+ les percibía de manera satisfactoria, 3 de ellos tuvieron problemas en el reconocimiento y tuvieron una opinión menos satisfactoria. En particular notamos que el tono de voz que recibe el micrófono, tenemos que hablar fuerte ya que en voz baja no detecta.

![](_page_55_Figure_2.jpeg)

**Figura 44 Gráfica del entendimiento.** 

## **3. ¿Golem-II+ te escuchó?**

Esta pregunta está orientada a medir el sistema de audio localización, como no se utilizó en esta aplicación, la métrica reflejó resultados muy similares a la pregunta anterior ¿Golem-II+ entendió lo que tu decías? (véase Figura 44).

![](_page_56_Figure_2.jpeg)

**Figura 45 Gráfica de sonido.** 

#### **4. ¿Sabías cómo interactuar con Golem-II+?**

Esta pregunta está orientada a la interacción que tuvieron con el robot Golem. Podemos ver que la interacción es natural ya que la gente actuó sin ningún problema, de manera positiva. Como observamos en la Figura 46, el 77% de las personas sabían cómo interactuar con Golem-II+. En esta métrica se mide qué tan natural es la interacción con los usuarios. Aquí obtuvimos resultados satisfactorios, ya que sólo una persona no sabía que hacer.

![](_page_57_Figure_2.jpeg)

**Figura 46 Gráfica de interacción con Golem-II+.**

#### **5. ¿Te gustó la aplicación de cómo obtener el pulso?**

Esta pregunta está orientada a saber qué tan interesante es la aplicación del sistema de monitoreo en el robot Golem II+, donde pudimos observar que a las 23 personas les interesó la aplicación (Figura 47).

![](_page_58_Figure_2.jpeg)

**Figura 47 Gráfica sobre el gusto de la aplicación.** 

#### **6. ¿Cuál velóz fue Golem?**

Esta pregunta está orientada a qué tan veloz es el robot. Como se muestra en la Figura 48, podemos observar que la mayor parte de las personas dicen que es veloz el robot.

![](_page_58_Figure_6.jpeg)

**Figura 48 ¿Cuán veloz es Golem-II+?** 

#### **7. ¿El sistema funcionó como te lo imaginabas?**

Esta pregunta intenta capturar la satisfacción de la expectativa del usuario con respecto a la tarea. En la (Figura 49) podemos observar que el 96% de las personas opinaban que el sistema de monitoreo de signos vitales funcionó de forma positiva. Vieron de forma positiva que el robot realizaba la tarea de entrar al cuarto, buscar a la persona y posteriormente tomar el pulso. Una vez que tomaba el pulso el robot dice si el pulso es alto, medio o bajo y en caso que sea alto o bajo, llama a un doctor.

![](_page_59_Figure_2.jpeg)

**Figura 49 ¿Cómo funcionó el sistema de monitoreo?**

#### **8. ¿Usarías a Golem como enfermero?**

Esta pregunta intenta capturar la intención del uso del robot enfermero en el futuro ya que la expectativa del usuario con respecto a la tarea. Los resultados fueron alentadores para el uso de Golem como enfermero (véase en la Figura 50), el 96% de las personas contestaron de manera positiva que utilizarían a Golem como enfermero, ya que es eficiente y ayuda a realizar la tarea de revisar el pulso y podrían utilizar esta aplicación con personas que viven solas y no tienen quien las ayude, en contraste al 4% que no lo utilizarían.

![](_page_60_Figure_2.jpeg)

**Figura 50 ¿Usarías a Golem como enfermero?** 

#### **9. ¿Golem tomó el pulso?**

Podemos ver en la Figura 51 que el 96% de las personas percibieron que el robot Golem II+ tomó el pulso de manera tranquila, ya que el robot iniciaba en un punto y posteriormente buscaba a una persona, preguntando si había alguien ahí. Una vez que le contestaban, el robót recibía la señal de que sí había alguien y enseguida empezaba a tomar el pulso. Para todo el proceso se tardaba alrededor de un minuto.

Esta pregunta es la más importante de nuestro cuestionario ya que trata de medir qué tanto las personas se percataban que se estaba llevando acabo la toma de pulso. Como resultado de esta evaluación podemos concluir de manera general que la percepción de las personas fue positiva en todos los sentidos, ya que la gente estuvo deacuerdo con toda la aplicación, a pesar de que las 23 personas no habían interactuado con Golem II+, ni tenido alguna experiencia con algún otro robot y el 100% de las personas se percataron de que el robot estaba tomando el pulso.

![](_page_61_Figure_3.jpeg)

**Figura 51 ¿Golem tomó el pulso?**

#### **4.4 Selección de sistema de pulso.**

Para estas evaluaciones se propusieron dos sistemas de toma depulso. En la seccion 5.1 se describe el funcionamiento y resultados de la toma de pulso que sirvió para poder seleccionar qué sistema era el más adecuado y poderlo implantar en el robot.

Las evaluaciones realizadas en este capítulo fueron las de los sistemas Heart Monitor y WebCam Pulse-Detector, de los cuales el que mayor acercamiento al pulso real de las personas tuvo fue el Heart Monitor. En algunos casos había errores ya que el volumen del micrófono estaba bajo, pero de manera general los resultados fueron positivos para el sistema de monitoreo de pulso.

El objetivo principal de la evaluacion con usuarios fue medir la satisfaccion de estos con la tarea. En esta evaluación vemos, que la tarea se realiza tal como en el modelo de diálogo y se enfocó a hacer evidente que se tomaba el pulso a través de un señalamiento hablado. Los usuarios se dieron cuenta de lo que estaba sucediendo porque antes de que el robot tomara el pulso les preguntaba si había alguien ahí, que iba a tomar el pulso y que no se movieran.

Las personas estaban concientes de que es lo que se estaba haciendo y de que se les iba a tomar el pulso, además de que el robot hizo evidente la toma del pulso por las preguntas que hacía y porque decía si el pulso era bajo, estable o alto.

En esta evaluación vemos que los usuarios estuvieron muy cómodos con el robot tomándoles el pulso, ya que es una tecnología no invasiva de la personalidad y los usuarios lo tomaron de manera tranquila y novedosa.

Los usuarios, por los resultados obtenidos, volverían a usar este sistema ya que al robot lo ven como una persona, porque se acerca, los busca y tiene una interacción con los humanos. Los resultados fueron muy alentadores porque las personas se sentaban y el robot mientras hacía su ronda iba a sus lugares y preguntaba si había alguien ahí, posteriormente les decía que no se movieran, que iba a tomar el pulso y al terminar les decía si su pulso era bajo, medio o alto y en caso de que fuese alto o bajo llamaba a un doctor.

Con el sistema de monitoreo de pulso, el robot lo toma donde se encuentre la persona y revisa el pulso, esto les brinda a las personas una sensación de seguridad y atención, a diferencia de si el sistema de monitoreo lo ponemos en una computadora, pues el usuario tendría que ir hasta donde se encuentre la computadora, sentarse, quedarse quieto para que pueda tomar el pulso y posteriormente retirarse a su lugar, y lo que se está haciendo con Golem es ponerle este sistema y que él sea el que visite a las persona.

| <b>PREGUNTA</b> | <b>TODAS</b><br>LAS<br><b>VECES</b> | <b>MUCHAS</b><br><b>VECES</b> | <b>POCAS</b><br><b>VECES</b> | <b>NUNCA</b> | <b>TOTAL</b> | <b>ROBOT</b><br><b>MESERO</b> | J.A.C     |
|-----------------|-------------------------------------|-------------------------------|------------------------------|--------------|--------------|-------------------------------|-----------|
| 1               | 100%                                | 0%                            | 0%                           | 0%           | 100%         | 81.11%                        | 93.27%    |
| $\overline{2}$  | 86.96%                              | 2.87%                         | 2.87%                        | 0%           | 92.70%       | 57.78%                        | 47.40%    |
| 3               | 82.61%                              | 8.62%                         | 1.43%                        | 0%           | 92.65%       | 81.11%                        | <b>NA</b> |
| 4               | 60.87%                              | 11.48%                        | 2.87%                        | 0%           | 75.22%       | 72.22%                        | 59.63%    |
| 6               | 26.09%                              | 22.96%                        | 11.48%                       | 0%           | 60.48%       | 55.56%                        | 92.31%    |
| 7               | 47.83%                              | 31.57%                        | 1.43%                        | 0%           | 80.83%       | 70%                           | 64.90%    |
| 8               | 56.52%                              | 25.83%                        | 1.43%                        | 0%           | 83.78%       | 64.44%                        | 83.13%    |
| 9               | 86.96%                              | 5.74%                         | 0%                           | 0%           | 92.70%       | 80%                           | <b>NA</b> |

**4.5 Tabla de puntuación basada en respuesta y escala Likert.** 

J.A.C= Juego Adivina la Carta. NA= No Aplica. **Figura 52 Tabla de puntuación basada en respuesta y escala Likert.**

La escala de Likert (también denominada método de evaluaciones sumarias), denominada así por Rensis Likert, es una escala psicométrica comúnmente utilizada en cuestionarios y, es la escala de uso más amplio en encuestas para investigación(Arturo Rodríguez, 2012). Al responder una pregunta de un cuestionario elaborado con la técnica de Likert, se especifica el nivel de acuerdo o desacuerdo con una declaración (elemento,

ítem o reactivo o pregunta). En la mayoría de las preguntas se aplica esta escala y las opciones específicas que utilizamos para esta encuesta es la siguiente:

- $\overline{1}$  Todas las veces = 100%
- $\blacksquare$  Muchas veces = 66%
- Pocas veces  $= 33\%$

 $\bullet$  Nunca =  $0\%$ 

En la tabla de puntuación podemos observar los resultados obtenidos en la encuesta con la escala de Likert, y una comparativa de los resultados de la evaluación del "robot mesero",

(Caleb Rascón et al., 2015) y "adivina la carta". (Esther Venegas 2011).

# **Conclusiones.**

En este capítulo presentamos las conclusiones y resultados que se obtuvieron del trabajo realizado en esta tesis. El objetivo principal consistió en el monitoreo automático del pulso por parte del robot de servicio Golem-II+ para crear un tarea robótica de enfermero robot. En particular se implementó en el robot Golem II+ una aplicación que toma el pulso a las personas en una sala con ayuda de visión computacional.

Para demostrar y seleccionar el sistema de visión, me enfoqué en comparar el programa Heart Monitor y Webcam Pulse-Detector. ambos sistemas están hechos en Python y OpenCV y son de libre acceso. Para realizar esta comparación y decidir qué sistema utilizar para esta aplicación se reclutaron a 10 personas. En un principio se les tomó el pulso con ambos sistemas a distancia usando visión computacional y se compararon los resultados con una pulsera que mide el pulso de forma directa.

Al inicio de la prueba se les pidió a las personas que llenaran un cuestionario en donde se les preguntaba el tono de piel, edad, si tenían alguna enfermedad y si habían realizado alguna actividad física, la cual pudiera alterar los resultados para obtener el pulso. Definitivamente de los resultados obtenidos, pudimos observar ciertas diferencias entre ambos sistemas y la pulsera, por lo que procedimos a seleccionar el sistema que más se acercara a la pulsera que toma el pulso. Se descartó al programa Webcam Pulse-Detector ya que era más sensible a variaciones en la intensidad de la luz.

Por los resultados obtenidos anteriormente nuestra implementación de la habilidad de tomar el pulso en el robot Golem II+ está implementado en el sistema Heart Monitor. Una vez seleccionado el sistema que se adaptó en el robot Golem II+, el siguiente paso fue evaluar el modelo de diálogo en el robot, en conjunto con el sistema de visión antes seleccionado.

Para ello se analizó cuidadosamente el escenario donde se llevarían a cabo las pruebas y así realizar el modelo de diálogo de acuerdo a este.

La siguiente evaluación se hizo ya con el sistema de Heart Monitor implementado en el robot Golem-II+. Se adecuó el laboratorio del Departamento de Ciencias de la Computación del Instituto de Investigaciones en Matemáticas Aplicadas y en Sistemas (IIMAS) para simular una sala de espera. Se reclutaron a 23 personas de distintas edades para interactuar con el robot Golem-II+ como enfermero. Antes de iniciar a los usuarios se les pidió que llenaran un cuestionario con sus datos generales.

Terminando la interacción con varios usuarios, a las personas se les daba un cuestionario donde evaluaban al robot, su interacción con la persona y el sistema de monitoreo. Los resultados obtenidos durante las pruebas aplicadas a las 23 personas nos arrojan un resultado positivo, tanto en el procedimiento del diseño que se empleó a través de visión computacional y la comparación de la medición del pulso con la pulsera. En esta evaluación vemos que los usuarios estuvieron muy cómodos con el robot tomándoles el pulso, ya que es una tecnología no invasiva para la persona y los usuarios lo tomaron de manera tranquila y novedosa. En resumen, las siguientes lista son las contribuciones de este trabajo:

- Modelo de diálogo para el robot Golem II+ para la toma de pulso.
- Evaluación del sistema de toma de pulso.
- Adaptación del sistema Heart Monitor en el robot Golem II+.
- Evaluación de la tarea de tomar el pulso en el robot Golem II+.

De mi experiencia en la realización de está tesis y dado los resultados de la evaluación me permito concluir que la adaptación de un sistema de toma de pulsos por visión computacional a un robot de servicio abre posibilidades para el cuidado de pacientes. Con un sistema adecuado de visión por computadora, como lo fue Heart Monitor, y un modelado adecuado para la interacción en un robot de servicio, como el robot Golem-II+,

es posible el monitoreo de pacientes en una sala de espera, de tal forma que si el pulso de un paciente no está en los paramétros ideales, el robot puede llamar la atención a esta situación y tal paciente puede ser atendido de forma pronta.

Como trabajo a futuro propongo las siguientes herramientas para facilitar e incrementar el campo de acción y el desempeño del robot Golem II+ como enfermero.

- Para poder mejorar esta aplicación en el robot Golem II+, se puede crear una base de datos, buscar al paciente sin necesidad de marcar puntos, mejorar la posición de la cámara para que busque al paciente y hacer más veloz a Golem II+.
- También se podría desarrollar la aplicación para obtener la frecuencia de respiración o la temperatura de los pacientes, y de igual manera llevar un registro y emitir la alerta en caso de que se requiera.
- Otra aplicación que se podría generar es que mande una alerta vía SMS al médico responsable en turno y a la jefa de enfermeras con la información del paciente y los signos obtenidos para que sea atendido.
- Una base de datos que implemente un servicio de reporte en la cual se pueda almacenar el nombre del paciente, la cama en que se encuentra, la hora en que se realizó la medición del pulso, el resultado obtenido, todo esto por medio de una conexión inalámbrica al módulo de enfermeras donde puedan visualizar los casos donde se requiera atención de acuerdo a lo que determinen las lecuras del robot.

Con lo anterior se puede llevar un historial sobre las mediciones de pulso del paciente los cuales se podrán anexar al historial médico de cada paciente.

# **Apéndice A: Código de modelo de monitoreo de pulso.**

% Copyright (c) 2014 Yessica Martínez diag\_mod(main,

```
%situación inicial, inicia dando un saludo de bienvenida y después se va
%al punto donde va a buscar a quien le va a tomar el pulso.
[
  \lceilid == > is, type ==> neutral,
    \arcs = \ge \lceil empty:[say('hola soy golem')] => wa1
     ]
   ],
%
  \lceilid == > wa1,
     type==>recursive, embedded_dm==>go(bin),
    \arcs = \ge \int success(_):[say('voy a tomar el pulso')] => l([p1,bin,p2,shelf]),
       error(_,_):say('espere un momento')=>salir
     ]
   ],
%Golem avanza al cuarto, tiene una lista donde
%revisa al primero de la lista y deja el resto.
  \lceilid == > l([P|R]), type ==> neutral,
   prog==>[
     set(resto,R)
   ],
    \arcs = \frac{1}{2} empty:empty=>wa2(P)
     ]
   ],
%
  \sqrt{ }id == > l([]),
     type ==> neutral,
    \arcs = \ge \left[ \right] empty:empty=>salir
     ]
   ],
\%\sqrt{ }id == > wa2(P),
     type==>recursive, embedded_dm==>go(P),
    \arcs = \ge \int success(_):[say('hay alguien aqui')] => ini,
       error(_,_):say('espere un momento')=>salir
```

```
 ]
   ],
% Si ve a la persona toma el pulso.
% Si no lo ve se va a ya_vi_paciente.
  \lceilid == > ini,
     type ==> listening,
    \arcs = \ge \int ok:say('ponte en frente de la camara')=>toma_pulso,
       no:empty=>ya_vi_paciente,
       noEntendi:empty=>ya_vi_paciente
     ]
   ],
% Toma pulso, guarda el valor y nos da el valor.
% Si no puede tomar el pulso vuelve a intentarlo.
  \lceil id ==> toma_pulso,
    type == > pullso,
    \arcs = \ge \lceil pulso(X,V):say_fix(['tu pulso es de',V])=>valor(X),
       no_pulso:empty=>toma_pulso
     ]
   ],
% Este valor si es alto manda llamar al doctor.
% Después sale.
  \sqrt{2}id == valor(a),
     type ==> neutral,
    \arcs = \ge \int empty:say('su pulso es alto llamar al doctor')=>urge
     ]
   ],
% Este valor está dentro del rango medio y nos dice que está bien
% y termina.
  \lceilid == > valor(m),
     type ==> neutral,
    \arcs = \ge \int empty:say('su pulso es estable')=>ya_vi_paciente
    \mathbf{I} ],
% Este valor es bajo y manda a llamar a un doctor.
% despues sale.
  \lceilid == valor(b),
     type ==> neutral,
    \arcs = \ge \int empty:say('su pulso es bajo llamar al doctor')=>urge
     ]
   ],
% Esta función nos lleva a salir.
\Boxid == > urge,
```

```
 type ==> neutral,
    \arcs = \ge \left[ \right] empty:say('urge')=>ya_vi_paciente
     ]
   ],
% Salir avanza a ya vi paciente.
   \Gamma id ==> salir,
     type==>recursive, embedded_dm==>go(exit),
    \arcs = \frac{1}{2} success(_):[say('no se mueva por favor')] => fs,
        error(_,_):say('espere un momento')=>fs
     ]
   ],
% Ya visitó al paciente, regresa a ver la lista si
% ya está vacía se sale, y si no regresa a la lista.
  \lceil id ==> ya_vi_paciente,
     type ==> neutral,
  \arcs = \frac{1}{2} empty:get(resto,R)=>l(R)
   ]
   ],
%Situación final.
  \lceilid == fs,
     type ==> final
   ]
],
% Local variables
\lceilresto==> []
]
).
```
Programas para monitoreo de pulso.

Programa basic\_actions.pl define las acciones básica o las acciones que pueda realizer el robót.

```
% Copyright (c) 2013 Ivan Meza (http://turing.iimas.unma.mx/~ivanvladimir)
```
 $\lbrack$ 

```
 id ==> entra_cuarto,
```

```
arity ==> \lceil \cdot \rceil,
```

```
 mod ==> none,
```
break ==> no

#### ].

```
\lbrack
```

```
 id ==> busca_juez,
```

```
arity ==> \lceil \cdot \rceil,
```
mod ==> none,

break ==> no

## ].

```
\lceil
```

```
 id ==> ve_mesa,
```

```
arity == [],
```

```
 mod ==> none,
```

```
 break ==> no
```

```
].
```

```
[
```
id ==> esperar,

```
arity == [],
```
mod ==> none,

break ==> no

].
Programa expectation\_types.pl son las diferentes expectativas o tipos de expectativas que pueden haber.

% Directory of expectations types for the whole application

% Concrete expectations of application

empty.

comienza.

encontro\_juez.

no\_encontro\_juez.

entro\_cuarto.

no\_entro\_cuarto.

cerca\_mesa.

no\_cerca\_mesa.

ok.

no.

pulso.

si.

no\_pulso.

## **Programa user\_functions.pl**

Evaluates the If value in case of true returns TrueVal else FalseVal

when(If,TrueVal,FalseVal):-

(If ->

print('True '),print(TrueVal),nl,

Res = TrueVal

| otherwise ->

print('False '),print(FalseVal),nl,

Res = FalseVal

),

.

assign\_func\_value(Res)

65

```
% Verified if a list achieve size
```

```
check_size(List,Size,TrueVal,FalseVal) :-
```
length(List,Size\_),

% nl,print('Size: '),print(Size\_),print(List),read(DD),

 $(Size == Size - >$ 

Res = TrueVal

| otherwise ->

Res = FalseVal

),

.

assign\_func\_value(Res)

```
% Verified if a list has size Size
```
check\_size\_(List,Size,TrueVal,FalseVal) :-

length(List,Size\_),

% nl,print('Size: '),print(Size\_),print(List),read(DD),

 $(Size+1 > Size->$ 

Res = TrueVal

| otherwise ->

Res = FalseVal

),

.

assign\_func\_value(Res)

Cuestionario de Evaluación.

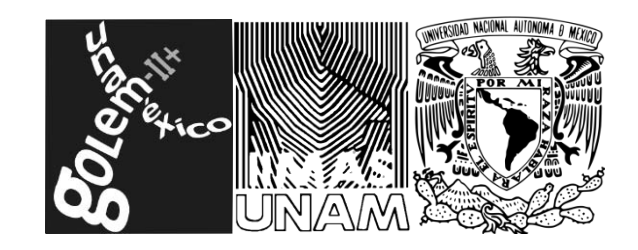

México, D.F., a \_\_\_\_\_\_\_ de \_\_\_\_\_\_\_\_\_\_\_\_\_\_\_\_\_\_\_\_ de \_

Por este medio autorizo a la Universidad Nacional Autónoma de México, a través del Instituto de Investigaciones en Matemáticas Aplicadas y en Sistemas (IIMAS) a grabar mi interacción con el robot Golem-II+ en la tarea de tomar el pulso como parte de la evaluación de este sistema. Este material quedará bajo resguardo del Grupo Golem del Departamento de Ciencias de la Computación del IIMAS, comprometiéndose a que su uso será únicamente con fines de investigación por la comunidad nacional e internacional.

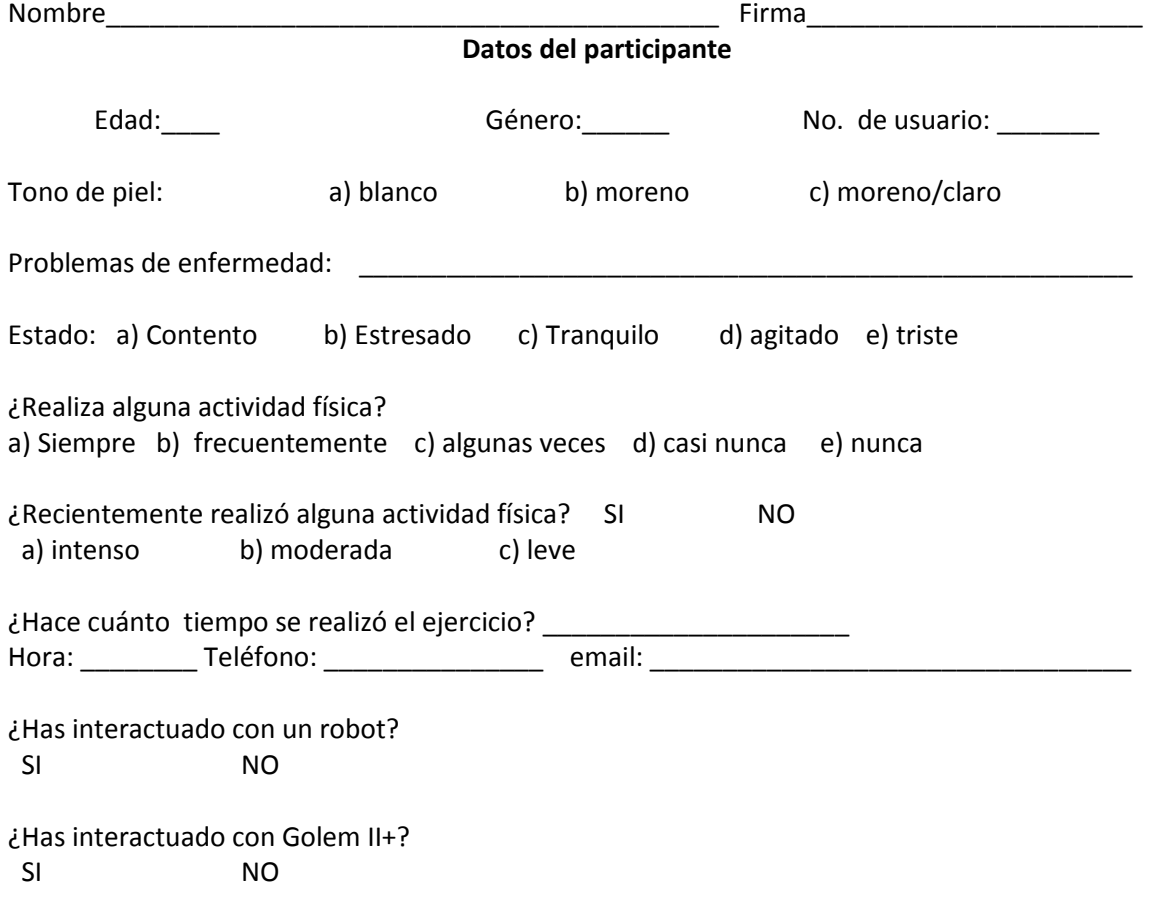

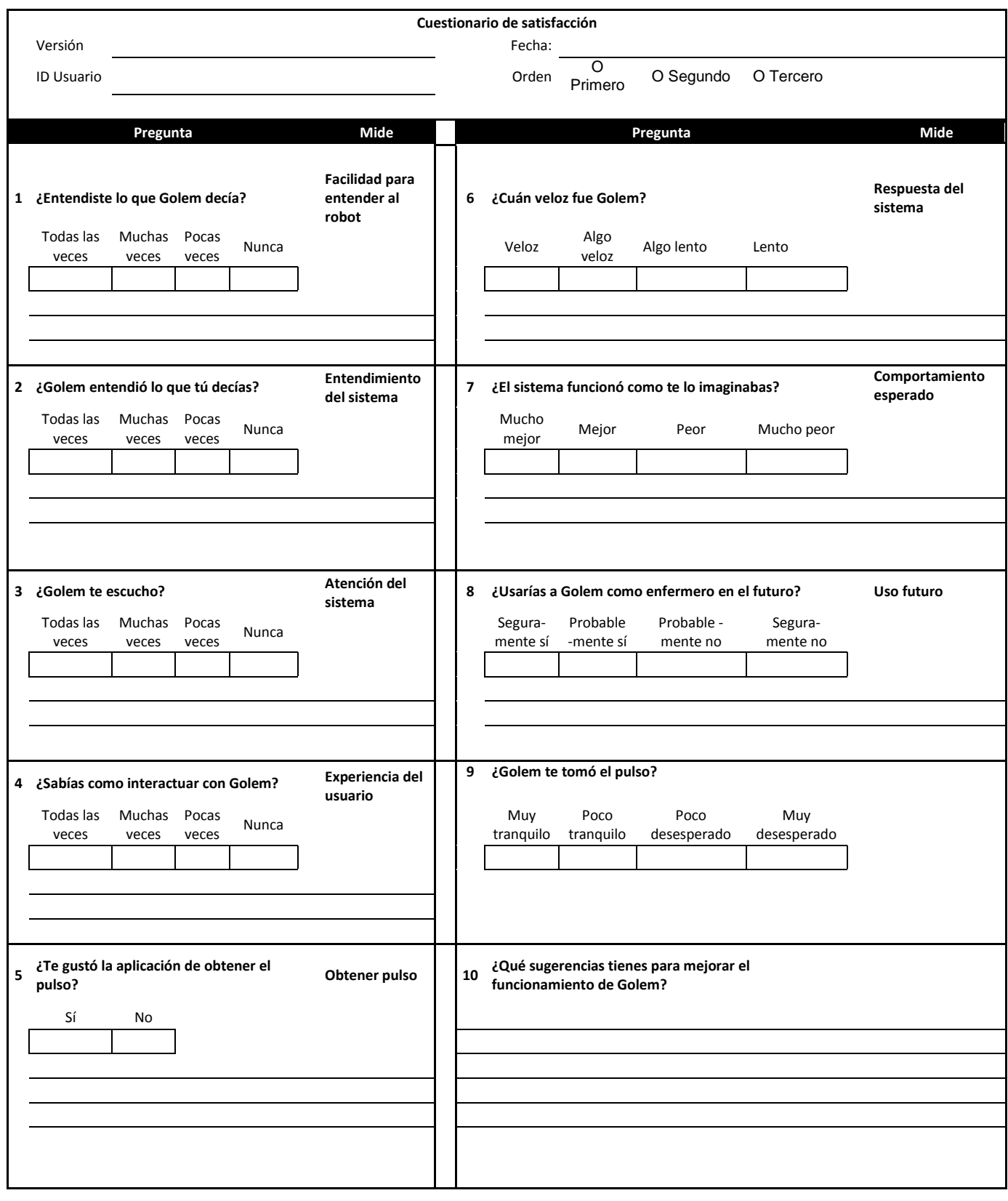

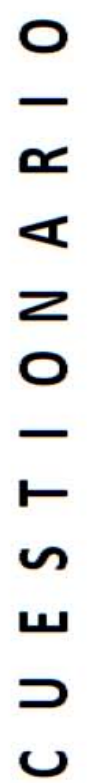

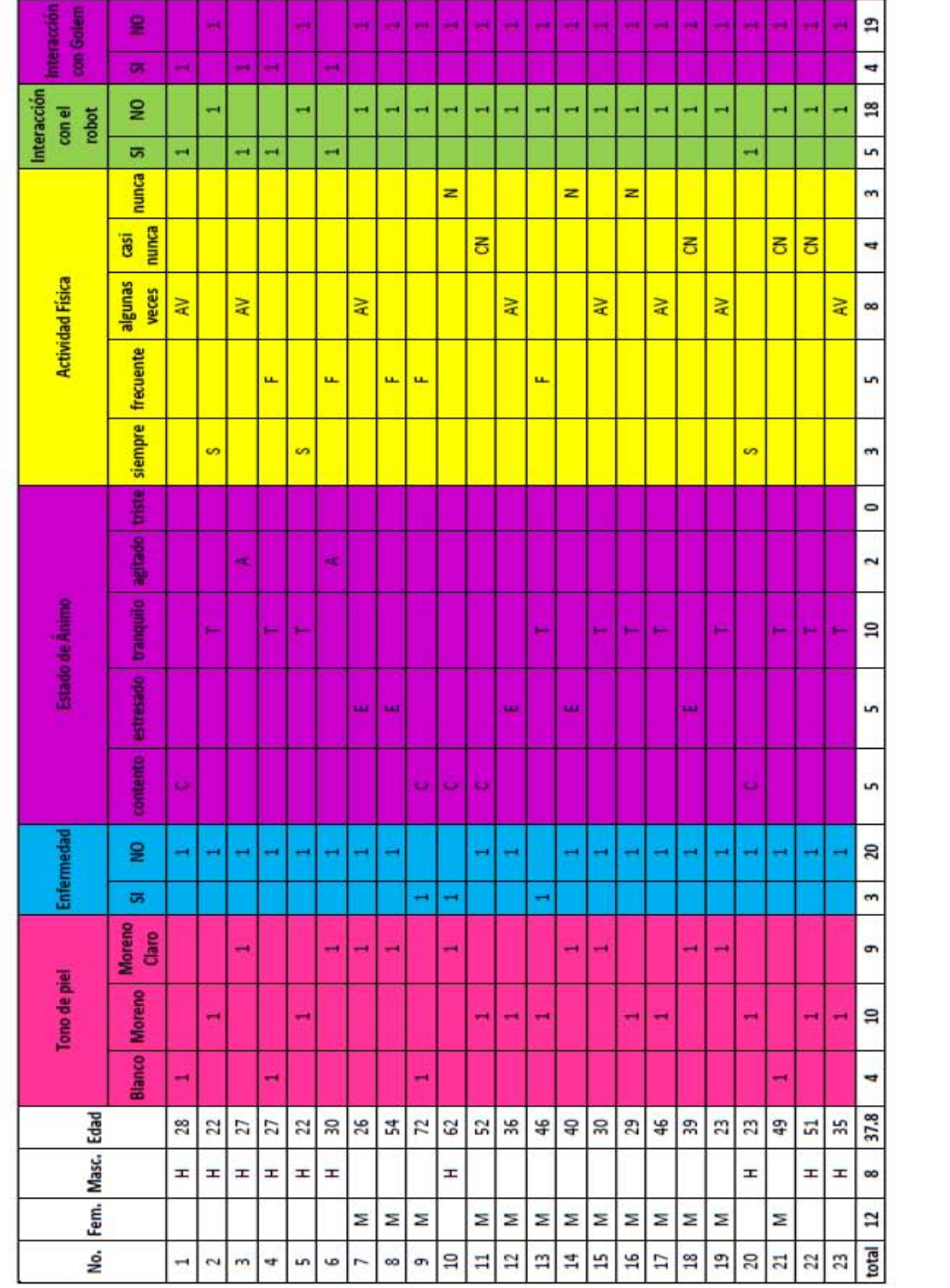

Cuestionario de evaluación del sistema de monitoreo y la interacción con el robot.

## **Bibliografía**

1. **Tatooles A.J., Pappas P.S., Gordon P.J.,.** *Minimally invasive mitral valve repair using the da Vinci Robotic System.* s.l. : Ann Thorac Surg 77, 1978-1984.2004;.

2. **Vega J.** *"Visión por computadora".* Facultad de Ingeniería UACH : s.n., 1998.

3. **Odashima, Tadashi, y otros, y otros.** *"A Soft Human-Interactive Robot RI-MAN" Intelligent Robots and Systems.* 2006 .

4. **Iwata, H. y Sugano.** *"Design of human symbiotic robot TWENDY-ONE" .* 12-17 May 2009.

5. **Sugaiwa, T., y otros, y otros.** *"A methodology for setting grasping force for picking up an object with unknown weight, friction, and stiffness" .* 2010 .

6. **Hao-Yu Wu, Michael Rubinstein , Eugene Shih, John Guttag , Frédo Durand , William T. Freeman.** *Eulerian Video Magnification for Revealing Subtle Changes in the World.* 2012.

7. **Mann w.c, y thompson.** *Rethorical Structure Theory to wards a functional theory of thext organization, Text.* 

8. **Pineda, Luis.** *The Golem Group: The Golem Team.* 2011.

9. **Héctor Avilés, Alvarado, M., Venegas, E., Rascón, C., Meza, I. and Pineda.** *Development of a Tour-Guide Robot Using Dialogue Models and a Cognitive Architecture.* 2010.

10. **Héctor Avilés, Meza, I., Aguilar, W. and Pineda.** *Integrating pointing gestures into a spanishspoken dialog system for conversational service rob.* 2010.

11. **González, Jesús Manuel Dorador.** Revista Digital Universitaria. [En línea] 18 de 01 de 2004. [Citado el: 4 de abril de 2015.] http://www.revista.unam.mx/vol.6/num1/art01/art01\_enero.pdf.

12. **INGENIERÍA, FACULTAD DE.** Dirección General de Comunicación Social UNAM. [En línea] 2 de julio de 2014. [Citado el: 4 de abril de 2015.] http://www.dgcs.unam.mx/boletin/bdboletin/2014\_391.html.

13. **Arriaga, Héctor Hugo Avilés.** [En línea] http://ccc.inaoep.mx/~esucar/Articulos/Chapters/capmarkovito.pdf.

14. **Hoda Motor Co., Ltd.** *ASIMO.* s.l. : Public Relations Division, septiembre 2007.

15. **Pineda, L.A., Castellanos, H., Cuétara, J., Galescu, L., Juárez, J., Llisterri, J., Pérez, P., Villaseñor, L.:.** *The corpus DIMEx100: Transcription and evaluation. Language Resources and Evaluation 44, 347,370.*

16. **Pineda, Luis, Rascon, C., Fuentes, G., Estrada, V., Rodriguez, A., Meza, I.,.** *The Golem Team, RoboCup@Home.* s.l. : DCC,IIMAS,UNAM.vol, 2014.

17. **Pineda Luis A, Grupo Golem.** *Proceedings of Robocup.* 2013.

18. **Pineda Luis A., Lisset Salinas, Ivan V. Meza, Caleb Rascon and Gibran Fuentes.** *SitLog: A Programming Language for Service Robots' Tasks [por aparecer].* México : s.n., 2013.

19. **Pineda Luis, Meza, I., Avilés, H., Gershenson, C., Rascón, C., Alvarado, M. and Salinas,.** *L.: IOCA: Interaction-Oriented Cognitive Architecture. Research in Computer Science. vol 54, pp 273- 284.* 2011.

20. **Pineda Luis, Rascon, C., Fuentes, G., Estrada, V., Rodriguez, A., Meza, I.,.** *The Golem Team, RoboCup@Home 2014.* s.l. : DCC, IIMAS, UNAM. vol, 2014.

21. **Meza Ivan, Rascon, C., Pineda, L.,.** *Practical Speech Recognition for Contextualized Service Robots.* 2013.

22. **Rodríguez Arturo, Pineda, L.** *Implementación de la PruebaFollow Me del concusro RoboCup at Home utilizando modelos de diálogo y una Arquitectura Cognitiva.* 2012.

23. **Reina de los, Ángeles.** *Las computadoras.* Greg Bear : Sedmay Ediciones, S.A.

24. **Venegas Esther, Pineda, L.** *Evaluación Conversacional con Español Hablado"Golem-Adivina la carta" en el museo UNIVERSUM.* 2011.

25. **Aguilar Wendy, Pineda.** *Integrating Graph-Based Vision Perception to Spoken Conversation in Human-Robot Interaction.* 2009.

26. **UNECE.** *United Nations Economic Commission for Europe.* 2005.

27. **Foro Consultivo, Científico y Tecnológico, AC.** *JUSTINA.* 2012.